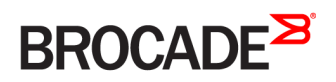

CONFIGURATION GUIDE

Brocade Vyatta Network OS Remote Access IPsec VPN Configuration Guide, 5.2R1

**Supporting Brocade 5600 vRouter, VNF Platform, and Distributed Services Platform**

*53-1004736-01 24 October 2016*

#### **© 2016, Brocade Communications Systems, Inc. All Rights Reserved.**

Brocade, the B-wing symbol, and MyBrocade are registered trademarks of Brocade Communications Systems, Inc., in the United States and in other countries. Other brands, product names, or service names mentioned of Brocade Communications Systems, Inc. are listed at [www.brocade.com/en/legal/](http://www.brocade.com/en/legal/brocade-Legal-intellectual-property/brocade-legal-trademarks.html) [brocade-Legal-intellectual-property/brocade-legal-trademarks.html](http://www.brocade.com/en/legal/brocade-Legal-intellectual-property/brocade-legal-trademarks.html). Other marks may belong to third parties.

Notice: This document is for informational purposes only and does not set forth any warranty, expressed or implied, concerning any equipment, equipment feature, or service offered or to be offered by Brocade. Brocade reserves the right to make changes to this document at any time, without notice, and assumes no responsibility for its use. This informational document describes features that may not be currently available. Contact a Brocade sales office for information on feature and product availability. Export of technical data contained in this document may require an export license from the United States government.

The authors and Brocade Communications Systems, Inc. assume no liability or responsibility to any person or entity with respect to the accuracy of this document or any loss, cost, liability, or damages arising from the information contained herein or the computer programs that accompany it.

The product described by this document may contain open source software covered by the GNU General Public License or other open source license agreements. To find out which open source software is included in Brocade products, view the licensing terms applicable to the open source software, and obtain a copy of the programming source code, please visit <http://www.brocade.com/support/oscd>.

# **Contents**

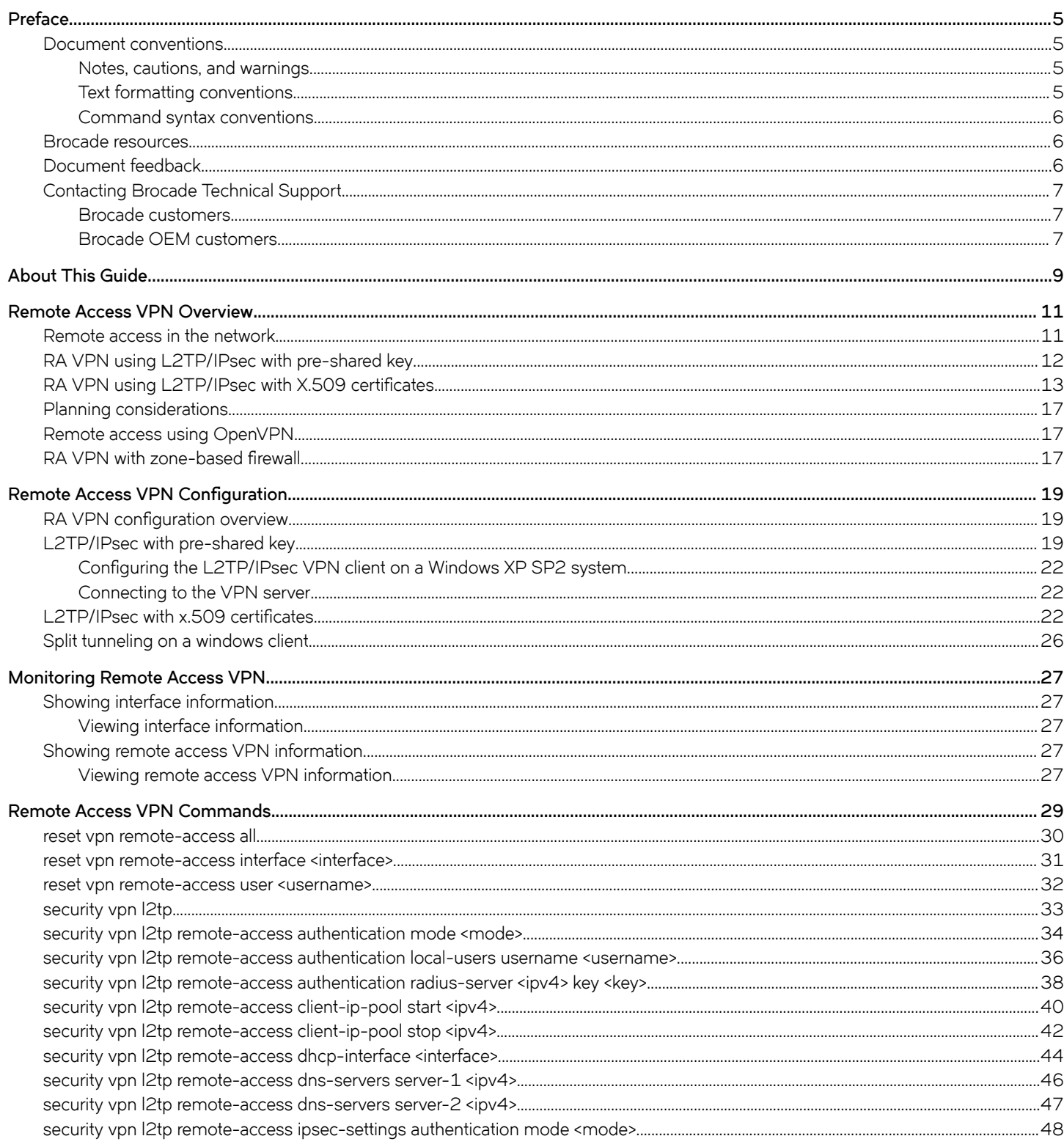

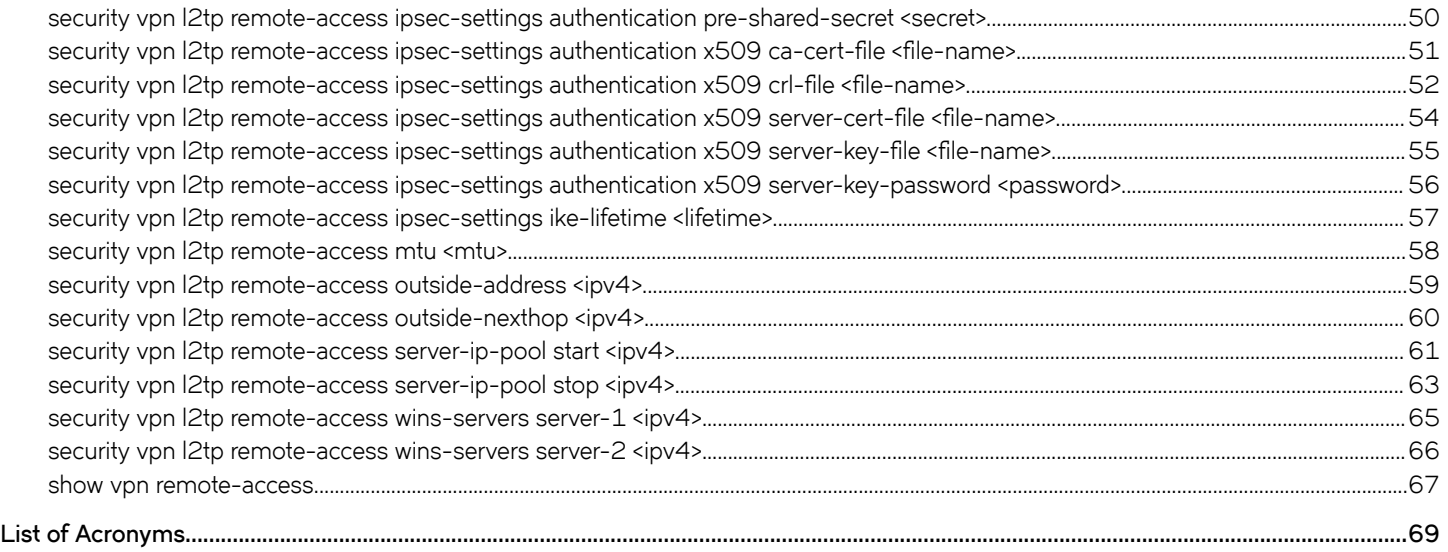

# <span id="page-4-0"></span>**Preface**

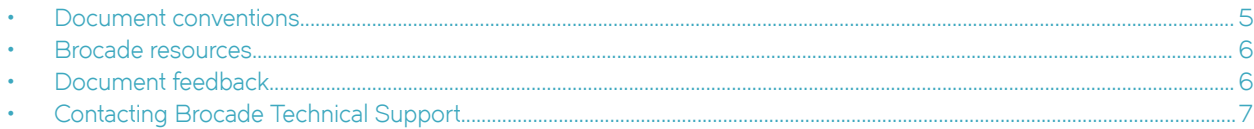

# **Document conventions**

The document conventions describe text formatting conventions, command syntax conventions, and important notice formats used in Brocade technical documentation.

### **Notes, cautions, and warnings**

Notes, cautions, and warning statements may be used in this document. They are listed in the order of increasing severity of potential hazards.

### **NOTE**

A Note provides a tip, guidance, or advice, emphasizes important information, or provides a reference to related information.

### **ATTENTION**

An Attention statement indicates a stronger note, for example, to alert you when traffic might be interrupted or the device might reboot.

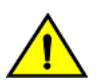

### **CAUTION**

**A Caution statement alerts you to situations that can be potentially hazardous to you or cause damage to hardware,** firmware, software, or data.

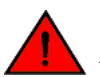

### **DANGER**

*A Danger statement indicates conditions or situations that can be potentially lethal or extremely hazardous to you. Safety labels are also attached directly to products to warn of these conditions or situations.*

### **Text formatting conventions**

Text formatting conventions such as boldface, italic, or Courier font may be used to highlight specific words or phrases.

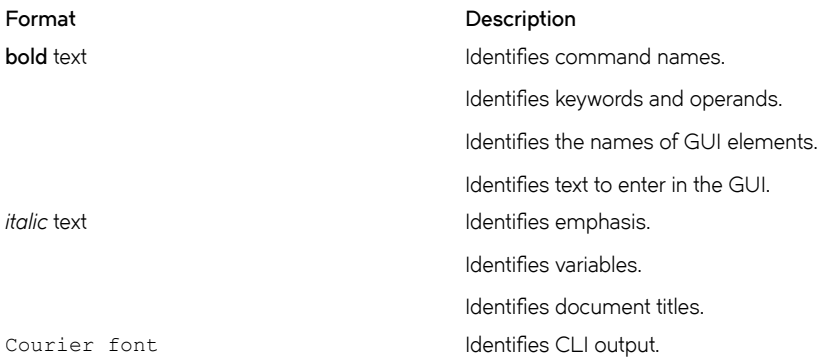

#### <span id="page-5-0"></span>**Format Description**

Identifies command syntax examples.

### **Command syntax conventions**

Bold and italic text identify command syntax components. Delimiters and operators define groupings of parameters and their logical relationships.

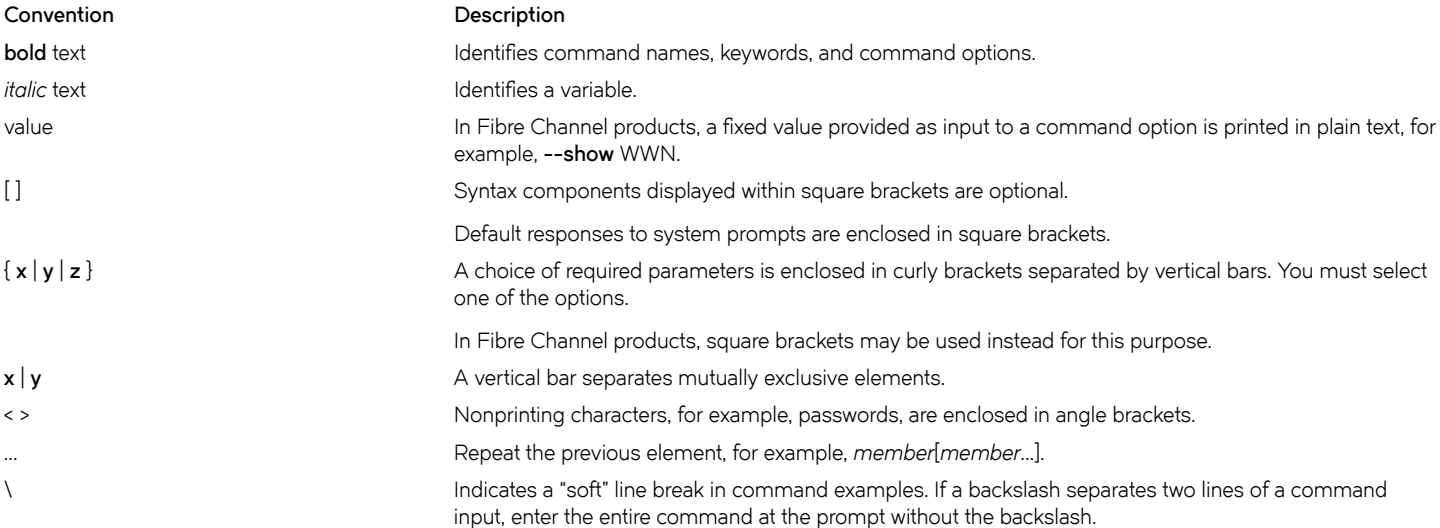

## **Brocade resources**

Visit the Brocade website to locate related documentation for your product and additional Brocade resources.

White papers, data sheets, and the most recent versions of Brocade software and hardware manuals are available at [www.brocade.com](http://www.brocade.com). Product documentation for all supported releases is available to registered users at [MyBrocade.](http://my.Brocade.com)

Click the **Support** tab and select **Document Library** to access documentation on [MyBrocade](http://my.Brocade.com) or [www.brocade.com](http://www.brocade.com) You can locate documentation by product or by operating system.

Release notes are bundled with software downloads on [MyBrocade](http://my.Brocade.com). Links to software downloads are available on the MyBrocade landing page and in the Document Library.

# **Document feedback**

Quality is our first concern at Brocade, and we have made every effort to ensure the accuracy and completeness of this document. However, if you find an error or an omission, or you think that a topic needs further development, we want to hear from you. You can provide feedback in two ways:

- Through the online feedback form in the HTML documents posted on [www.brocade.com](http://www.brocade.com)
- By sending your feedback to [documentation@brocade.com](mailto:documentation@brocade.com)

Provide the publication title, part number, and as much detail as possible, including the topic heading and page number if applicable, as well as your suggestions for improvement.

# <span id="page-6-0"></span>**Contacting Brocade Technical Support**

As a Brocade customer, you can contact Brocade Technical Support 24x7 online, by telephone, or by e-mail. Brocade OEM customers should contact their OEM/solution provider.

## **Brocade customers**

For product support information and the latest information on contacting the Technical Assistance Center, go to [www.brocade.com](https://www.brocade.com) and select **Support**.

If you have purchased Brocade product support directly from Brocade, use one of the following methods to contact the Brocade Technical Assistance Center 24x7.

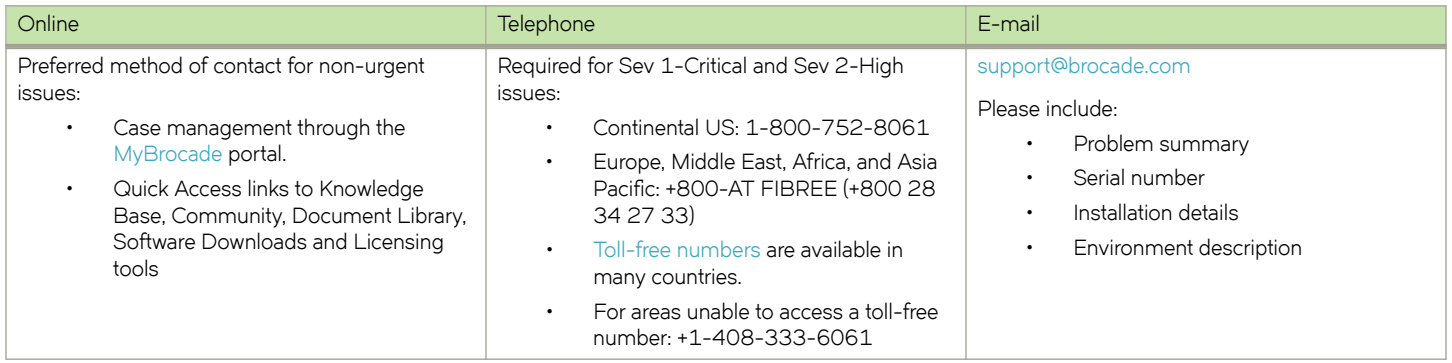

## **Brocade OEM customers**

If you have purchased Brocade product support from a Brocade OEM/solution provider, contact your OEM/solution provider for all of your product support needs.

- OEM/solution providers are trained and certified by Brocade to support Brocade® products.
- Brocade provides backline support for issues that cannot be resolved by the OEM/solution provider.
- Brocade Supplemental Support augments your existing OEM support contract, providing direct access to Brocade expertise. For more information, contact Brocade or your OEM.
- For questions regarding service levels and response times, contact your OEM/solution provider.

# <span id="page-8-0"></span>**About This Guide**

This guide describes how to configure Remote Access VPN on the Brocade Vyatta Network OS (referred to as a virtual router, vRouter, or router in the guide).

# <span id="page-10-0"></span>**Remote Access VPN Overview**

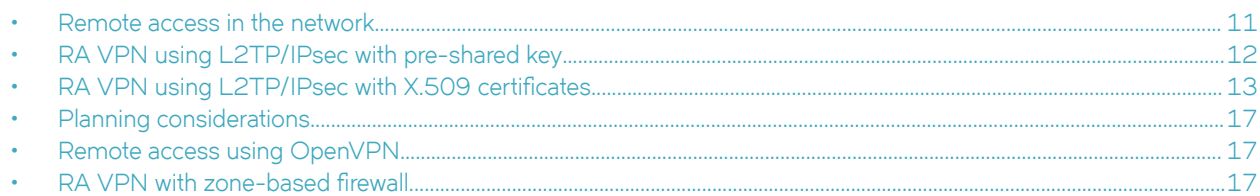

## **Remote access in the network**

The Brocade vRouter currently supports two main VPN mechanisms: site-to-site IPsec VPN, and Remote Access VPN (RA VPN). A site-to-site IPsec VPN connection allows two or more remote private networks to be "merged" into a single network as shown in the following figure.

**FIGURE 1** Site-to-site IPsec VPN

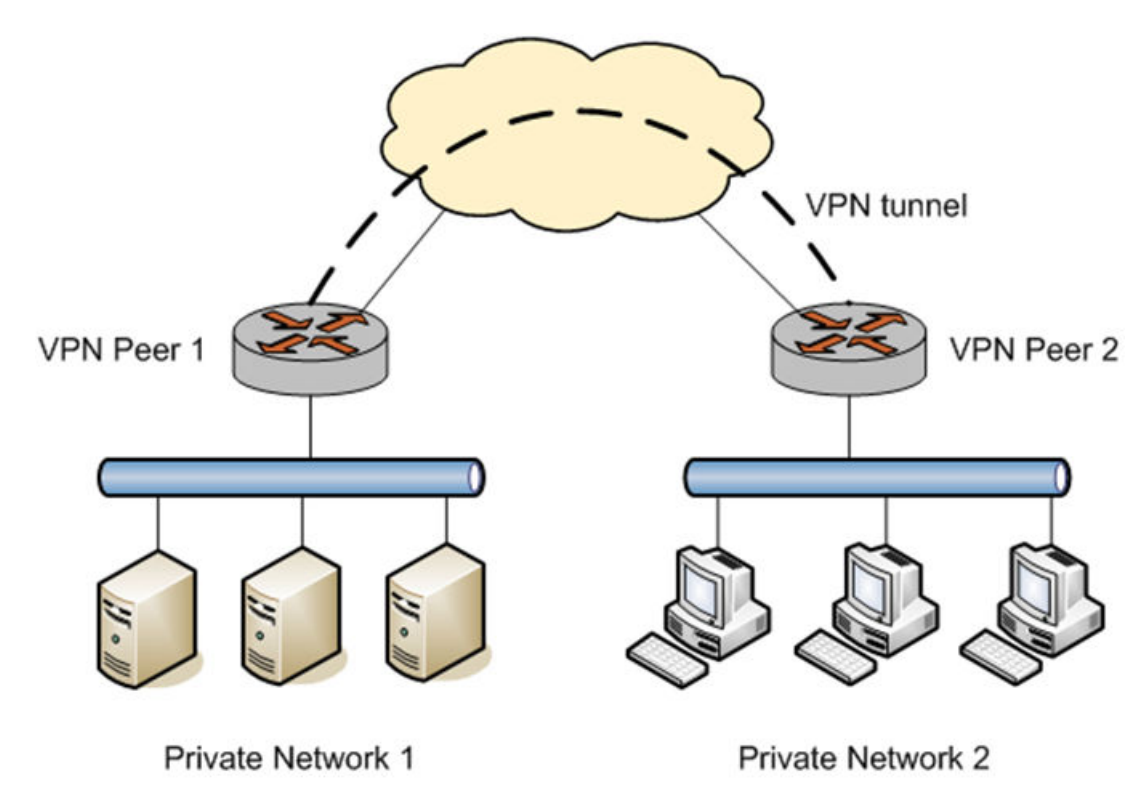

With RA VPN, the Brocade vRouter acts as a VPN server to a remote user with a client PC. A typical use for this capability is a traveling employee accessing the corporate network over the Internet. In this scenario, the remote employee's computer appears as another host on the corporate private subnet and is able to access all resources within that subnet. This scenario is shown in the following figure.

### <span id="page-11-0"></span>**FIGURE 2** Remote access VPN

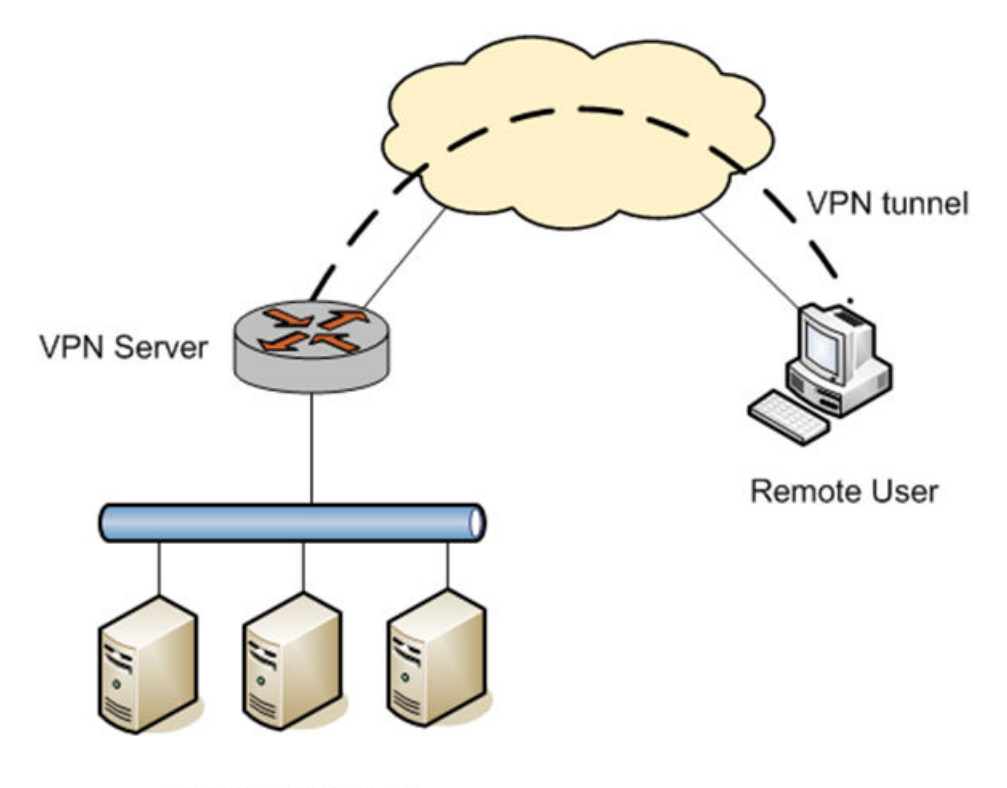

Private Network 1

The Brocade vRouter RA VPN implementation supports the built-in Windows VPN client: Layer 2 Tunneling Protocol (L2TP)/IPsec VPN.

The Windows L2TP/IPsec client supports two IPsec authentication mechanisms:

- Pre-shared key (PSK), where the two IPsec peers can use a PSK to authenticate each other based on the assumption that only the other peer knows the key.
- X.509 certificates, which are based on public key cryptography—specifically, digital signatures.

The Brocade vRouter supports both pre-shared key and X.509 certificate authentication for L2TP/IPsec client; consequently, the Brocade vRouter supports two different RA VPN deployments:

- L2TP/IPsec authenticated with pre-shared key
- L2TP/IPsec authenticated with X.509 certificates

# **RA VPN using L2TP/IPsec with pre-shared key**

The following figure shows establishment of an L2TP/IPsec VPN session.

<span id="page-12-0"></span>**FIGURE 3** Remote access VPN-L2TP/IPsec with pre-shared key

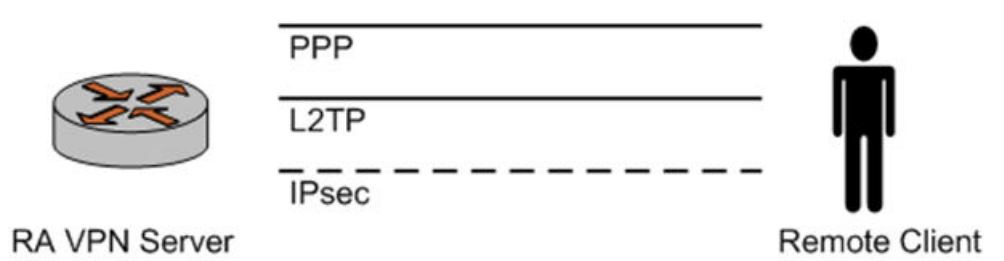

- 1. The remote client first establishes an IPsec tunnel with the VPN server.
- 2. The L2TP client and server then establish an L2TP tunnel on top of the IPsec tunnel.
- 3. Finally, a PPP session is established on top of the L2TP tunnel, i.e., the PPP packets are encapsulated and sent/received inside the L2TP tunnel.

With this solution, only user authentication is done at the PPP level (with username/password). Data encryption is provided by the IPsec tunnel. Furthermore, in order to perform encryption, IPsec also requires authentication (studies have shown that IPsec encryption-only mode is not secure) at the host level.

When pre-shared key is used with L2TP/IPsec, all remote clients must be configured with the same PSK for IPsec authentication. This presents both a security challenge and an operations challenge, since when the key is changed, all remote clients must be re-configured. An alternative is to use L2TP/IPsec with X.509 certificates, as discussed in the next section.

# RA VPN using L2TP/IPsec with X.509 certificates

The following figure shows a conceptual diagram of how digital signatures work.

### **FIGURE 4** Digital signature

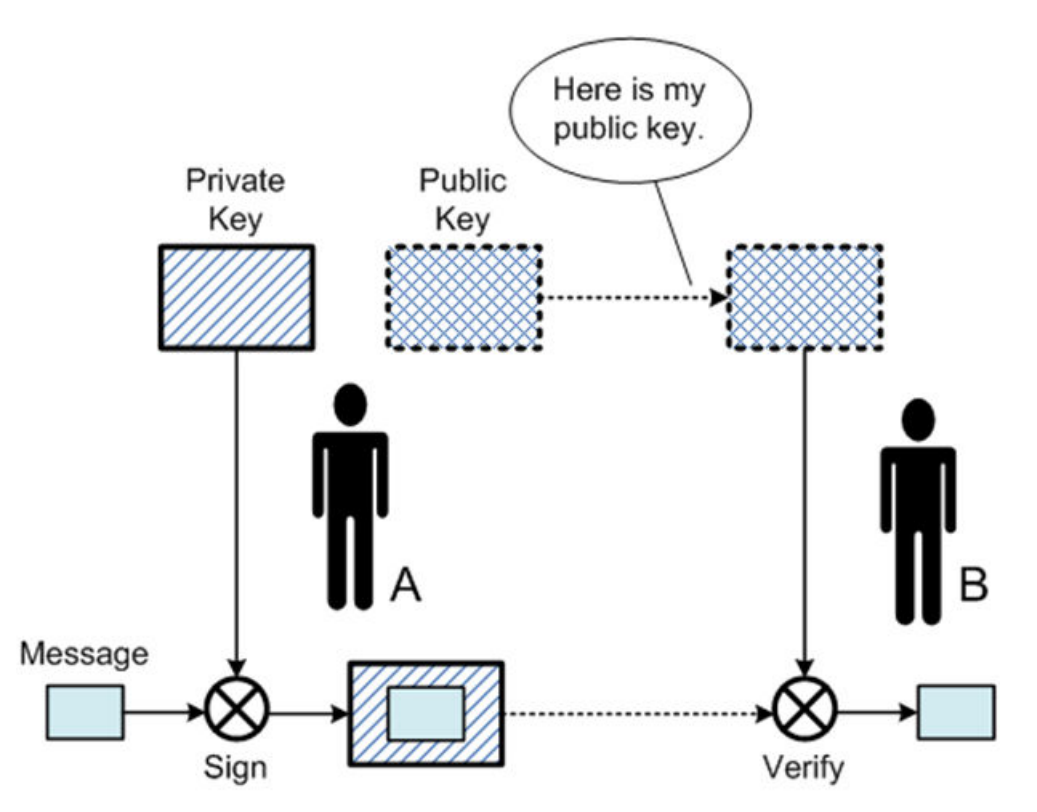

- 1. Peers A and B are communicating. A has a public key and a private key. A gives her public key to B.
- 2. A "signs" (encrypts) a message using her private key and sends the signed (encrypted) message to B.
- 3. B can "verify" the signature by decrypting it using A's public key and checking the result against the original message.

Therefore, B can authenticate A by asking A to sign a message and then verifying the signature using A's public key. Since A's private key is only known to A, only A can create a signature that can be verified using A's public key.

One problem with this authentication scheme is that B cannot know whether the public key he obtained is in fact A's public key. For example, in the following figure, a malicious attacker C pretends to be A and gives B a different public key.

### **FIGURE 5** Malicious attacker

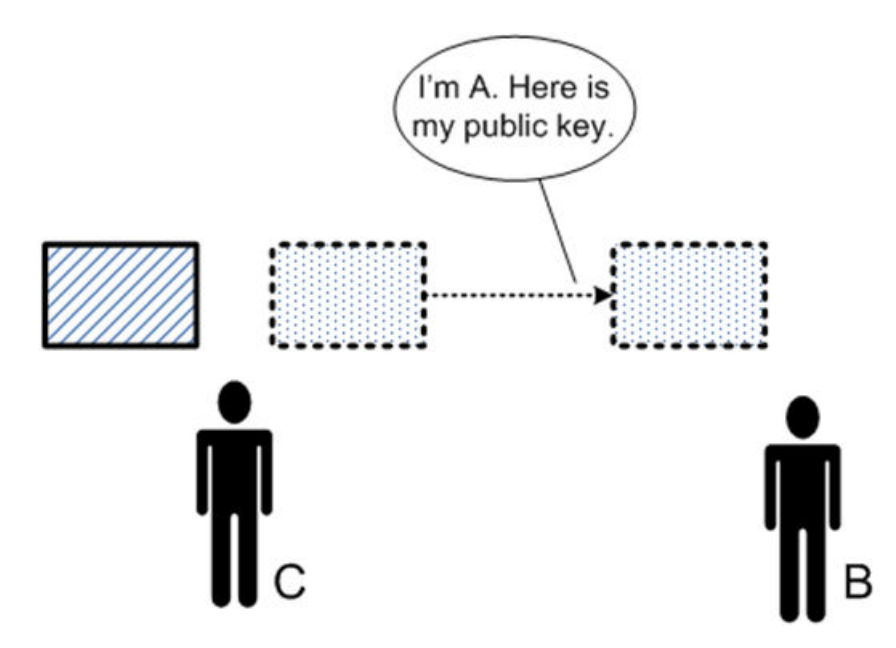

In practice, this problem is solved by using a Public Key Infrastructure (PKI), which is based on a trusted third party, the Certificate Authority (CA). The CA can be either a commercial CA, such as Verisign, or a CA set up internal to the organization. The following figure illustrates conceptually how PKI works.

**FIGURE 6** Trusted third party: certificate authority

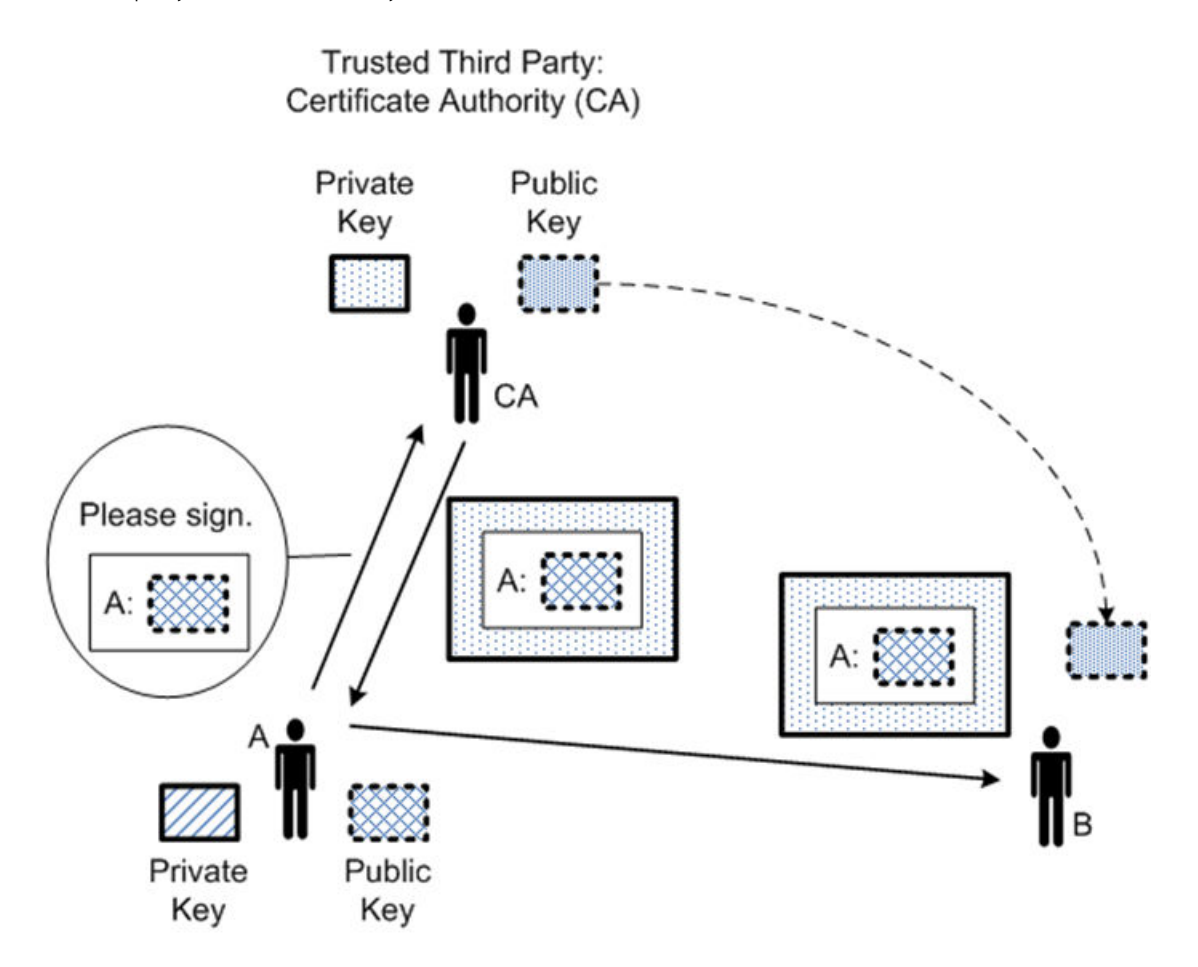

- 1. Both A and B trust CA.
- 2. A asks the CA to sign a message verifying A's public key.
- 3. The CA signs the message using its private key, resulting in a "certificate."
- 4. A gives the certificate to B.
- 5. B can verify the certificate from A (and hence A's public key) using the CA's public key.

X.509 is a standard that defines public key certificate formats, revocation, and so on. Given the above scheme, L2TP/IPsec VPN with X. 509 certificates works as follows.

- 1. The network admin obtains a certificate signed by a CA for each remote user (A in the example) and distributes it, along with public/private keys for the user, to the user through a secure channel.
- 2. The network admin configures the VPN server (B in the example) with the CA's public key, among other things.
- 3. When the remote client connects to the VPN server, it presents its certificate.
- 4. The VPN server verifies the certificate using the CA's public key. If the authentication is successful, the result tells the server the client's public key.
- 5. The server can then use the client's public key for authentication as described previously.

<span id="page-16-0"></span>6. If authentication is successful, the IPsec tunnel is established between the client and server. Then the L2TP and PPP operations are identical to the PSK case described previously.

# **Planning considerations**

The following points should be taken into consideration when planning a Remote Access VPN configuration:

- **Dedicated subnet** At least one dedicated subnet should be used for remote access VPN users. This subnet should not overlap with existing subnets on the private network.
- Address pools must not overlap As it is possible to define multiple address pools, care must be taken to not overlap the address ranges in these pools. In addition, the address pool ranges must be unique with the router configuration.
- **Routes to VPN clients are required** In addition to configuring the remote access VPN server and clients, routers on the corporate network must be made aware of the VPN client subnet so that they know to forward traffic destined for clients through the VPN server. This can be done using static routes and route redistribution in local routing protocols.
- Concurrent use of site-to-site and L2TP remote access VPN The L2TP remote access server must not be configured if an IPsec site-to-site peer address is set to 0.0.0.0. Neither protocol will function properly in this scenario. This is a problem because it is unclear whether the incoming IKE connection requests are from a site-to-site client with a dynamic IP address, or an L2TP remote access client.
- Full Tunneling vs. Split Tunneling Full Tunneling means that all traffic from the remote access VPN client (that is, traffic destined for the corporate network and traffic destined for the Internet) flows across the VPN. Split Tunneling means that only traffic destined for the corporate network flows across the VPN. Internet traffic goes directly from the client to the Internet. The advantage of Full Tunneling is that Internet access can be controlled centrally. The disadvantage is that it consumes more corporate bandwidth and VPN server resources to service the additional traffic. The advantage of Split Tunneling is that it it makes better use of network resources. The disadvantage is that Internet access control must be provided and maintained on the client. In addition, the routing configuration on the client becomes complicated and must be performed manually each time the client connects if the default classful route added by the client software (that is, a route to 10.0.0.0/8, 172.16.0.0/12, or 192.168.0.0/16) is insufficient (for example, if you need to reach both 10.1.0.0/24 and 172.16.1.0/24). If this is the case, and Split Tunneling is desired, OpenVPN is a better solution as it provides better Split Tunnel support. For more information on OpenVPN, see the *Brocade Vyatta Network OS OpenVPN Configuration Guide*.

Full Tunneling is the default with Windows (L2TP) clients. Split Tunneling is the default with OpenVPN clients.

# **Remote access using OpenVPN**

The Brocade vRouter also supports remote access using OpenVPN. For more information on OpenVPN, see *Brocade Vyatta Network* OS OpenVPN Configuration Guide.

# **RA VPN with zone-based firewall**

To configure the firewall to treat all Remote Access VPN users as a separate firewall zone, see documentation on zone-based firewall configuration in the *Brocade Vyatta Network OS Firewall Configuration Guide*.

# <span id="page-18-0"></span>**Remote Access VPN Configuration**

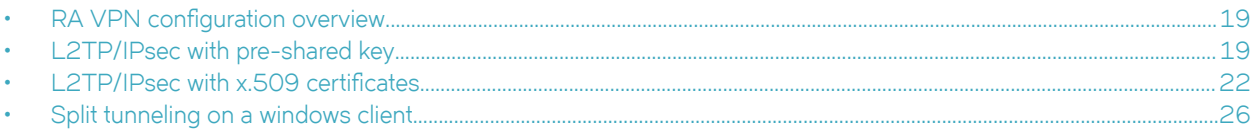

# **RA VPN configuration overview**

This chapter provides configuration examples for three of the RA VPN scenarios supported: L2TP/IPsec with pre-shared key, and L2TP/IPsec with X.509 certificates. Each configuration example uses the diagram shown below as the deployment scenario:

**FIGURE 7** Remote access VPN example

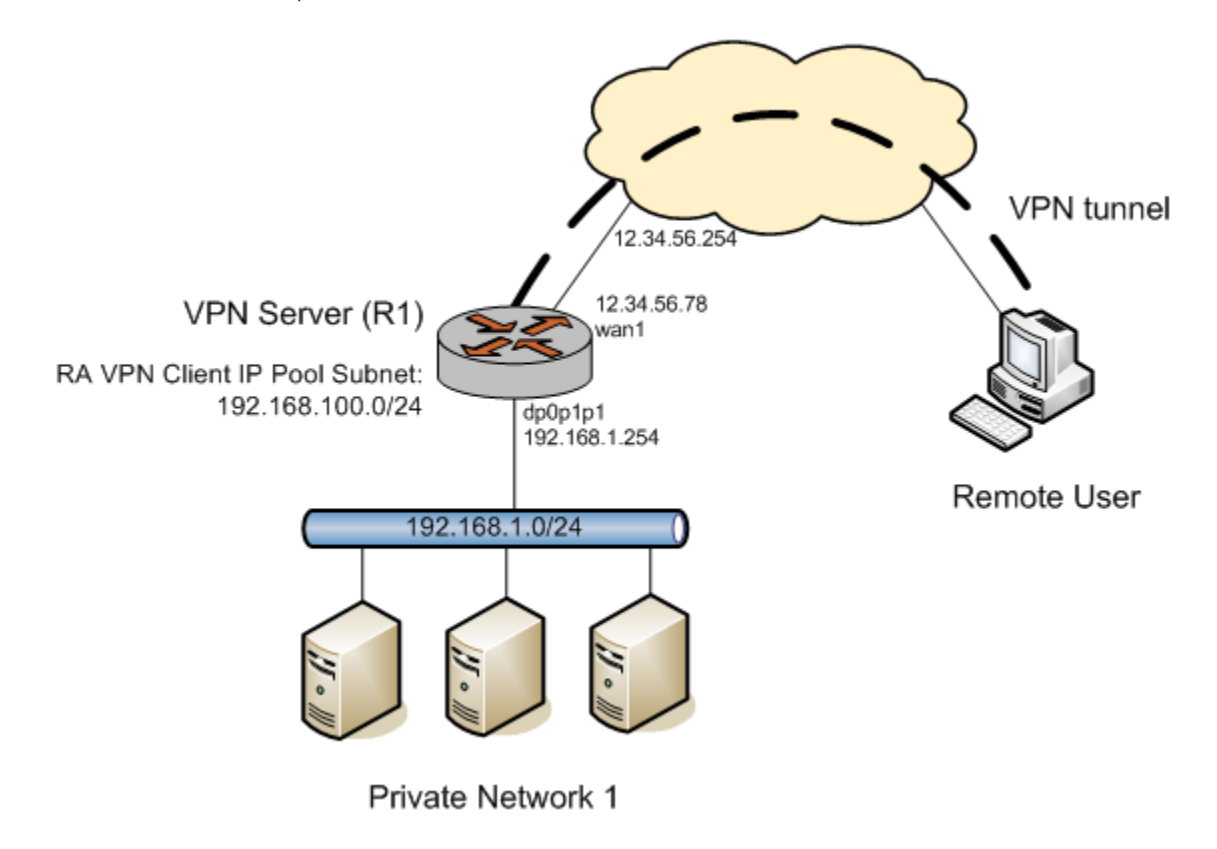

# **L2TP/IPsec with pre-shared key**

The first step in configuring a basic remote access VPN setup using L2TP/IPsec with pre-shared key between R1 and a Windows XP client is to configure R1 as an L2TP/IPsec-based VPN server.

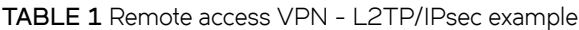

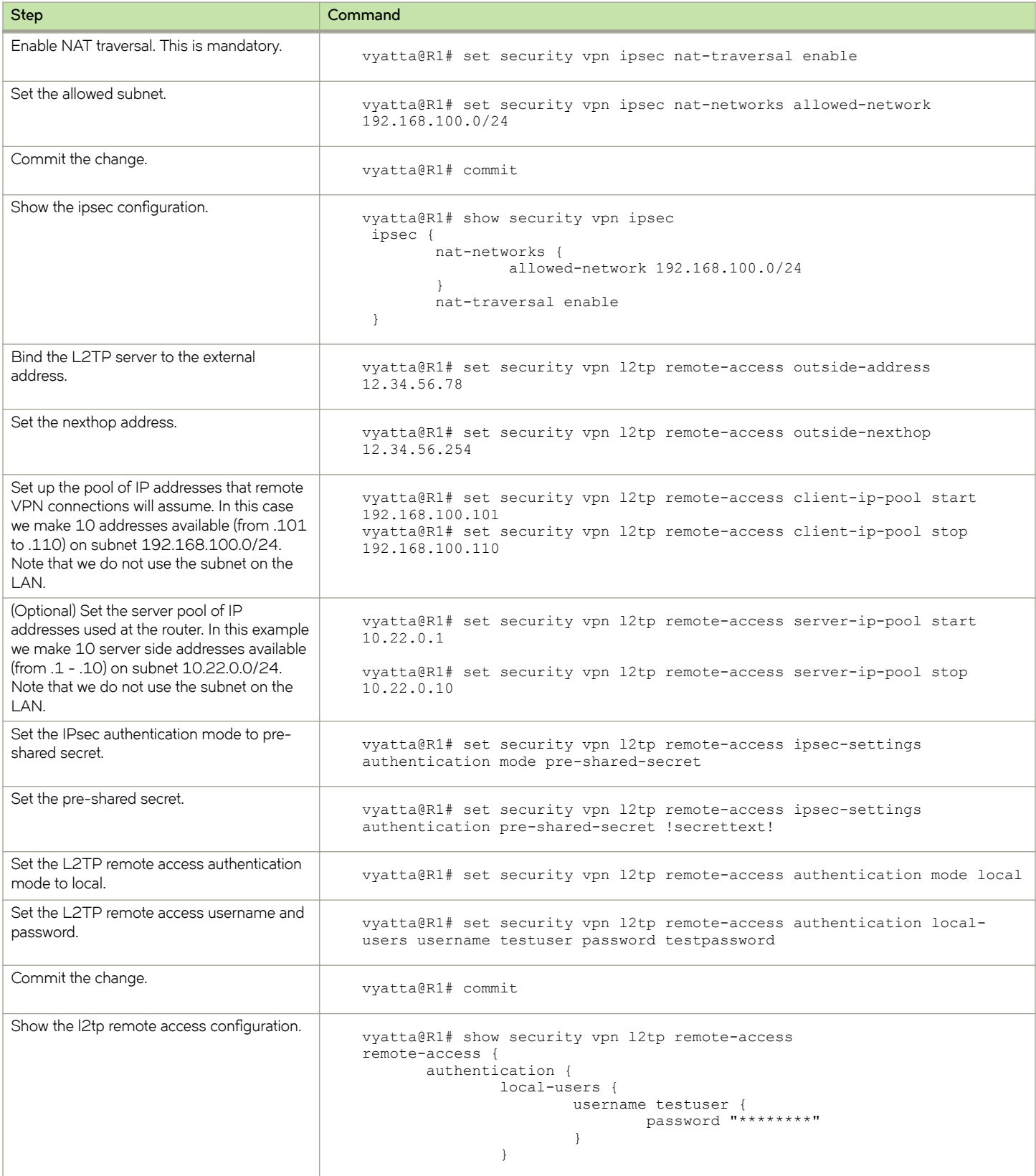

**TABLE 1** Remote access VPN - L2TP/IPsec example (continued)

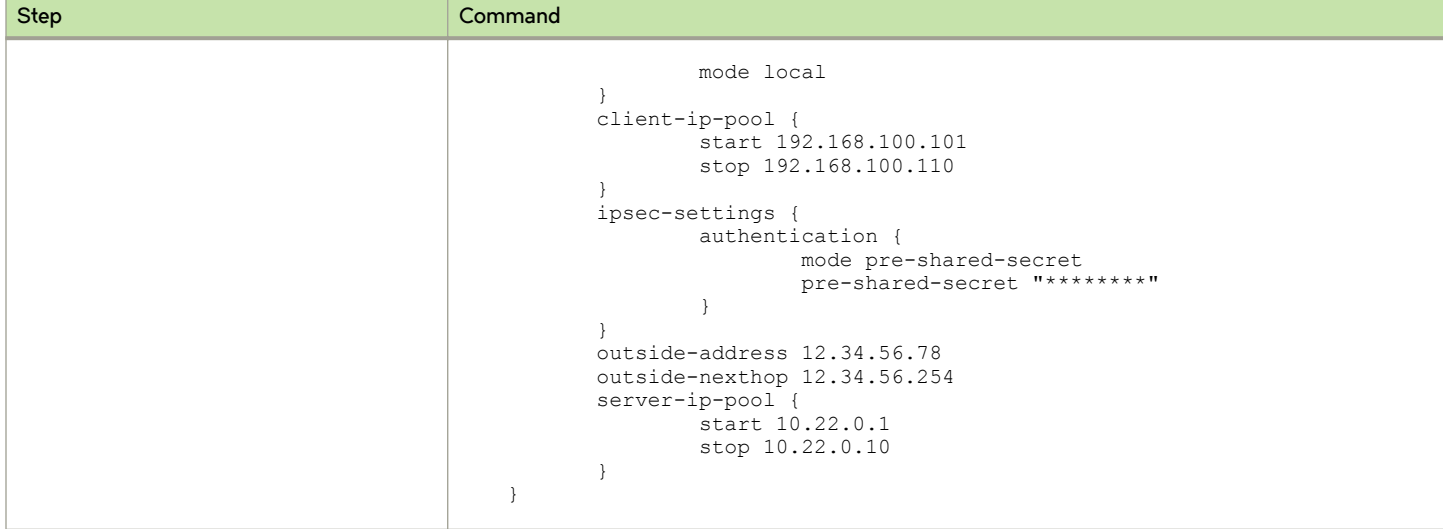

The next step is to configure the L2TP/IPsec VPN client on a Windows XP SP2 system (the remote user in the example). You can use the Windows **New Connection Wizard** as follows.

- 1. Select **Start** > **Control Panel** > **Network Connections**.
- 2. Click **Create a new connection**. The **New Connection Wizard** launches. Click **Next**.
- 3. Select **Connect to the network at my workplace**. Click **Next**.
- 4. Select **Virtual Private Network connection**. Click **Next**.
- 5. Enter a name for the connection; for example vRouter-L2TP. Click **Next**.
- 6. Select **Do not dial the initial connection**. Click **Next**.
- 7. Type the VPN server address (12.34.56.78 in the example). Click **Next**.
- 8. If asked, select **Do not use my smart card**. Click **Next**.
- 9. Click **Finish**.

By default, after the VPN configuration is created, a pre-shared key is not configured and must be added.

- 1. Go to **Network Connections** in the **Control Panel**.
- 2. Right-click the vRouter-L2TP (or whatever name you specified) icon. Select Properties.
- 3. Click the **Security** tab. Click **IPsec Settings...**.
- 4. Check the **Use pre-shared key for authentication** checkbox.
- 5. Type the pre-shared key (!secrettext! in our example) in the **Key** field.
- 6. Click **OK**. Click **OK**.

To connect to the VPN server, double-click the vRouter-L2TP icon, type the user name (testuser in our example) and password (testpassword in our example), and then click **Connect**. The **show interfaces** and **show vpn remote-access** operational commands will display the connected user on an interface named l2tp*X* where *X* is an integer.

### **NOTE**

You need to make sure that, between the remote client and the VPN server, nothing is blocking packets with protocol L2TP or UDP port 500. (Check firewall settings, home gateway, DSL modem, ISP, and so on.)

## <span id="page-21-0"></span>Configuring the L2TP/IPsec VPN client on a Windows XP SP2 system

The next step is to configure the L2TP/IPsec VPN client on a Windows XP SP2 system (the remote user in the example). You can use the Windows **New Connection Wizard** as follows.

- 1. Select **Start** > **Control Panel** > **Network Connections.**
- 2. Click **Create a new connection**. The **New Connection Wizard** launches. Click **Next**.
- 3. Select **Connect to the network at my workplace**. Click **Next**.
- 4. Select **Virtual Private Network connection**. Click **Next**.
- 5. Enter a name for the connection; for example vRouter-L2TP. Click **Next**.
- 6. Select **Do not dial the initial connection**. Click **Next**.
- 7. Type the VPN server address (12.34.56.78 in the example). Click **Next**.
- 8. If asked, select **Do not use my smart card**. Click **Next**.
- 9. Click **Finish**.

## **Connecting to the VPN server**

- 1. Go to **Network Connections** in the **Control Panel**.
- 2. Right-click the vRouter-L2TP (or whatever name you specified) icon. Select **Properties**.
- 3. Click the **Security** tab. Click **IPsec Settings...**.
- 4. Check the **Use pre**‐**shared key for authentication** checkbox.
- 5. Type the pre-shared key (!secrettext! in our example) in the **Key** field.
- 6. Click **OK**. Click **OK**.

To connect to the VPN server, double-click the vRouter-L2TP icon, type the user name (testuser in our example) and password (testpassword in our example), and then click **Connect**. The **show interfaces** and **show vpn remote**‐**access** operational commands will display the connected user on an interface named l2tp*X* where *X* is an integer.

### **NOTE**

You need to make sure that, between the remote client and the VPN server, nothing is blocking packets with protocol L2TP or UDP port 500. (Check firewall settings, home gateway, DSL modem, ISP, and so on.)

# L2TP/IPsec with x.509 certificates

The first step in configuring a basic remote access VPN setup using L2TP/IPsec with X.509 certificates between R1 and a Windows XP client is to obtain the files necessary for authentication using X.509 certificates. In general, the procedure for doing this is as follows:

- 1. Generate the private key and a certificate signing request (CSR) (based on the public key). This can be accomplished using **generate vpn x509 key-pair** *name* (for example, **generate vpn x509 key-pair R1**, where **R1.key** is the private key and **R1.csr** is the certificate signing request file - both created in  $/$ config/auth).
- 2. Send the CSR file (for example, **R1.csr**) to the certificate authority (CA) and receive back a server certificate (for example, **R1.crt**), the CA certificate (for example, ca.crt), and potentially, a certificate revocation list (CRL) file. This procedure varies according to the CA being used.
- 3. The same procedure should be followed to obtain equivalent files for the Windows client machine (for example, windows.crt and windows.key). The same CA certificate (ca.crt) can be used on the Windows machine.

### **NOTE**

If the CA can combine the windows.crt and windows.key files and export a PKCS #12 file (for example, **windows.p12)**, it will save a step later on.

Once the X.509-related files have been generated or acquired, the next step is to configure R1 as an L2TP/IPsec-based VPN server.

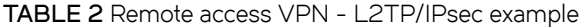

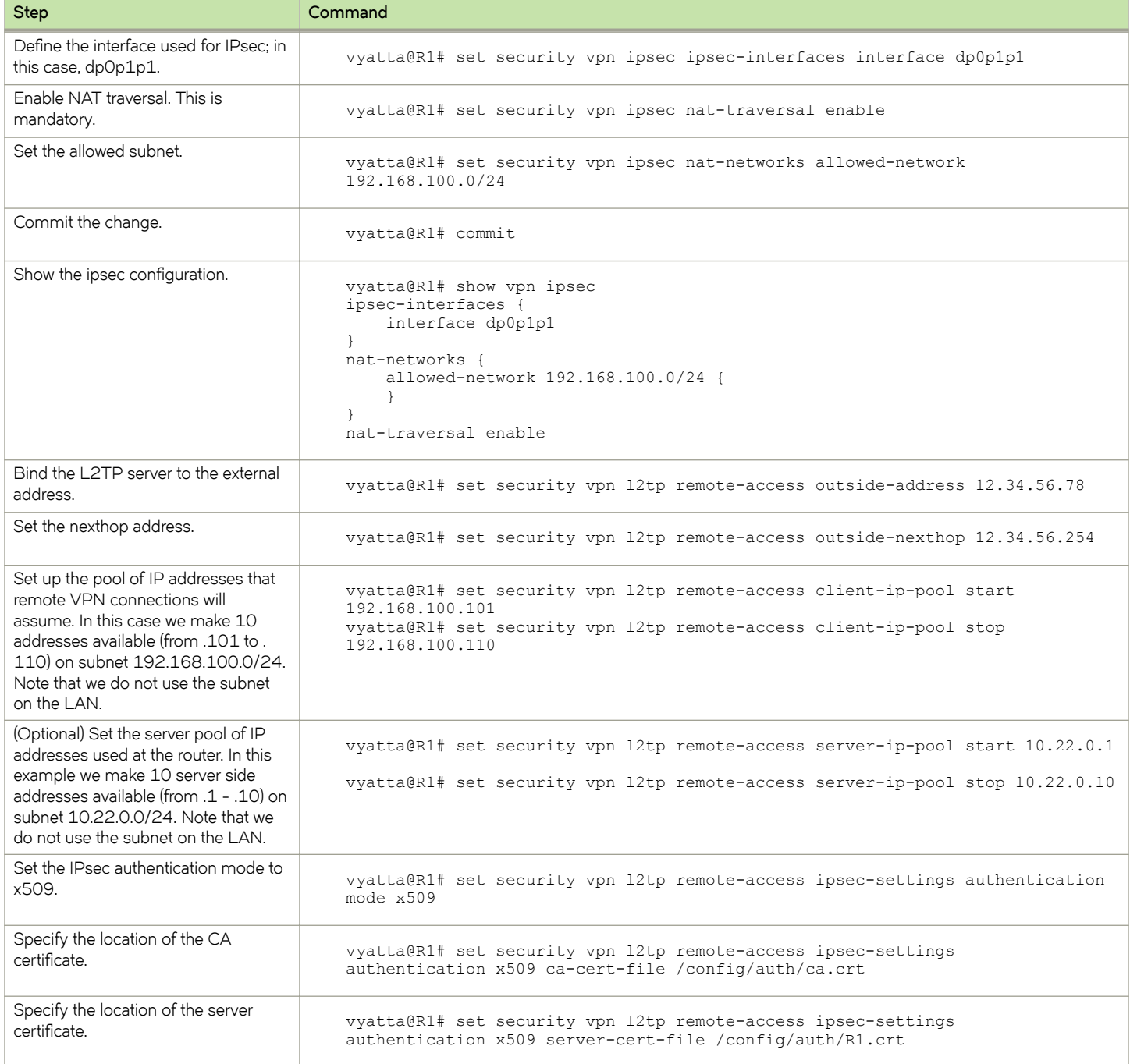

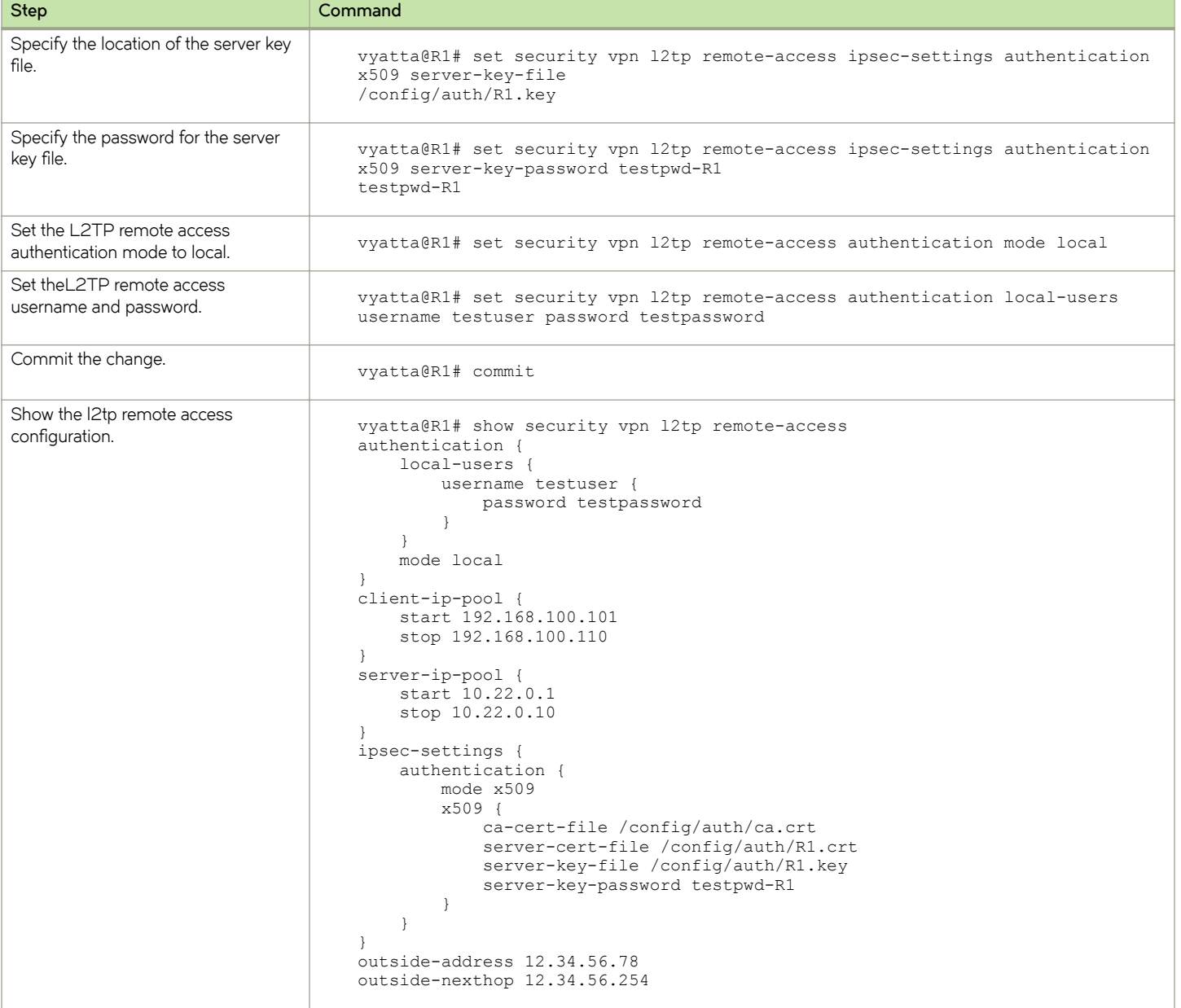

#### **TABLE 2** Remote access VPN - L2TP/IPsec example (continued)

Once R1 is configured, the next step is to configure the L2TP/IPsec VPN client on a Windows XP SP2 system (the remote user in the example). The first part of this is to import the key and certificate files created by the CA onto the Windows machine. Windows expects the key and server certificates to be wrapped into a single file in a PKCS  $#12$  format (a .p12 file).

### **NOTE**

If the CA does not provide this, then you will need to use a tool (e.g. openssl) to combine the key file and the certificate file for the Windows machine into a .p12 file.

- 1. Copy the **ca.crt** and **windows.p12** files to the Windows machine.
- 2. On the Windows machine: Select **Start** > **Run...**. The **Run** dialog opens.
- 3. Enter **mmc** at the **Open:** prompt. Click **OK**. The **Console1** MMC console opens.
- 4. Select **File** > **Add/Remove Snap**‐**in...**. The **Add/Remove Snap**‐**in** dialog opens.
- 5. Click **Add...**. The **Add Standalone Snap**‐**in** dialog opens.
- 6. Select **Certificates** in the list of Available standalone snap-ins. Click **Add**. The **Certificates snap-in** dialog opens.
- 7. Select **Computer account**. Click **Next**. The **Select Computer** dialog appears.
- 8. Select **Local computer** (the computer this console is running on). Click **Finish**. Click **Close**. Click **OK**.

**Certificates (Local Computer)** appears beneath **Console Root** in the **Console1** MMC console. Now you can import the certificate, as follows.

- 1. Expand **Certificates (Local Computer)**.
- 2. Right click Personal and select All Tasks > Import.... The Certificate Import Wizard opens.
- 3. Click Next. Specify the location of the windows.p12 file. Click Next.
- 4. Enter the password for the private key. Click **Next**. Click **Finish**.
- 5. Right click Trusted Root Certification Authorities and select All Tasks > Import.... The Certificate Import Wizard opens.
- 6. Click **Next**. Specify the location of the ca.crt file. Click Next.
- 7. Click **Finish**. Close the **Console1** MMC console.

At this point, the necessary key and certificate files have been imported to the Windows machine. The next part of configuring the L2TP/ IPsec VPN client on the Windows XP SP2 system is to specify the VPN connection. You can use the Windows **New Connection Wizard** as follows.

- 1. Select **Start** > **Control Panel** > **Network Connections**.
- 2. Click **Create a new connection**. The **New Connection Wizard** launches. Click **Next**.
- 3. Select **Connect to the network at my workplace**. Click **Next**.
- 4. Select **Virtual Private Network connection**. Click **Next**.
- 5. Enter a name for the connection; for example vRouter‐X509. Click **Next**.
- 6. Select **Do not dial the initial connection**. Click **Next**.
- 7. Type the VPN server address (12.34.56.78 in the example). Click **Next**.
- 8. If asked, select **Do not use my smart card**. Click **Next**.
- 9. Click **Finish**.

At this point, the configuration on the Windows machine is complete.

To connect to the VPN server, double‐click the vRouter‐X509 icon. Enter the User name and Password, then click **Connect** to establish the connection.

The **show interfaces** and **show vpn remote**‐**access** operational commands will display the connected user on an interface named l2tp*X* where *X* is an integer.

### **NOTE**

You need to make sure that, between the remote client and the VPN server, nothing is blocking packets with protocol L2TP or UDP port 500. (Check firewall settings, home gateway, DSL modem, ISP, and so on.)

# <span id="page-25-0"></span>**Split tunneling on a windows client**

On a Windows client, by default, after the VPN configuration is created, the client is configured for Full Tunneling (all traffic flows across the VPN). If you want to configure the client for Split Tunneling (where Internet traffic does not flow across the VPN), you can modify the client VPN configuration as follows:

- 1. Select **Start** > **Control Panel** > **Network Connections**.
- 2. Right-click the icon for the VPN connection. Click **Properties**.
- 3. Click the **Networking** tab. Select **Internet Protocol (TCP/IP)**, then click **Properties**.
- 4. Click **Advanced**. Uncheck the **Use default gateway on remote network** checkbox.
- 5. Click **OK** three times.

# <span id="page-26-0"></span>**Monitoring Remote Access VPN**

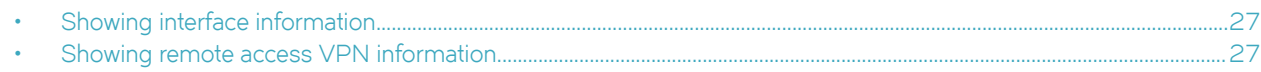

## **Showing interface information**

To see high-level interface information, you can use the **show interfaces** operational mode command, as shown in the following example. For Remote Access VPN connections, in addition to the local interface and the IP address it is bound to, you will see the remote user's name and the IP address assigned to the remote user.

### **Viewing interface information**

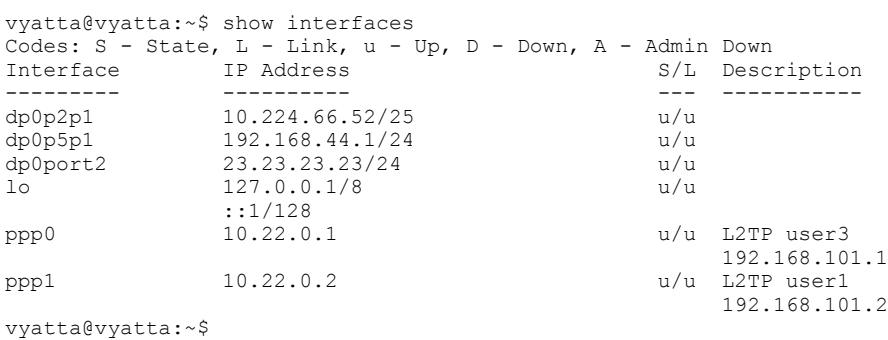

## **Showing remote access VPN information**

To see Remote Access VPN information specifically, you can use the **show vpn remote-access** operational mode command, as shown in the following example.

## **Viewing remote access VPN information**

vyatta@vyatta:~\$ show vpn remote-access Active remote access VPN sessions:

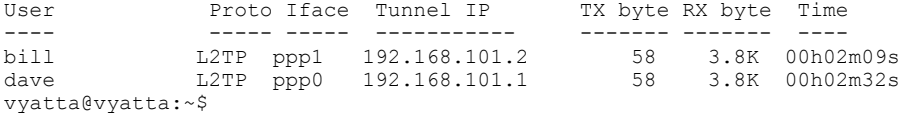

# <span id="page-28-0"></span>**Remote Access VPN Commands**

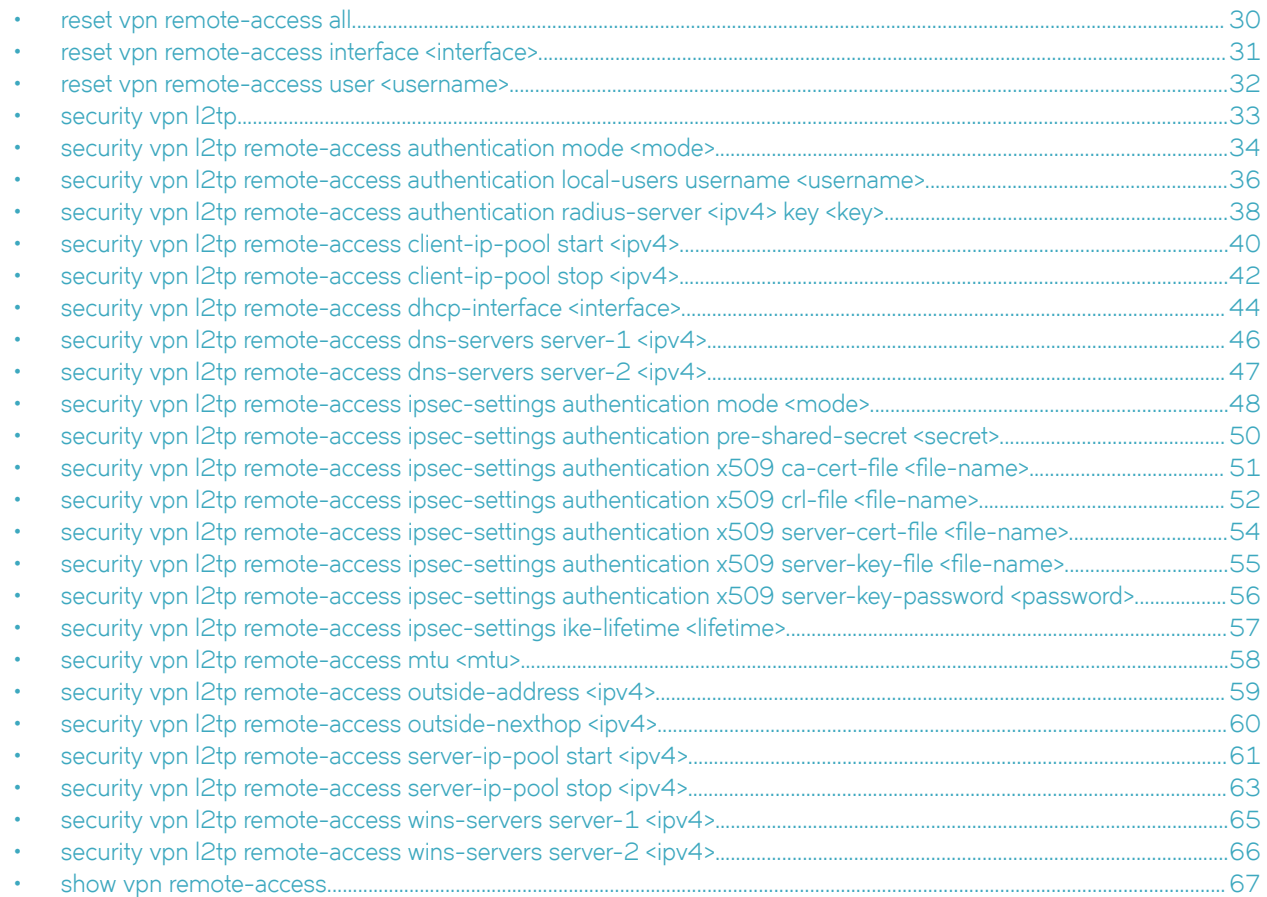

# <span id="page-29-0"></span>**reset vpn remote-access all**

Terminates all remote-access VPN tunnels.

### **Syntax**

**reset vpn remote-access all**

## **Modes**

Operational mode

## **Usage Guidelines**

Use this command to terminate all remote access VPN tunnels.

## **Examples**

The following example terminates all remote access VPN tunnels.

```
vyatta@vyatta# reset vpn remote-access all
vyatta@vyatta#
```
# <span id="page-30-0"></span>**reset vpn remote-access interface <interface>**

Terminates the specified active session.

### **Syntax**

**reset vpn remote-access interface** *interface*

## **Parameters**

*interface*

The interface associated with the session to be terminated.

### **Modes**

Operational mode

### **Usage Guidelines**

Use this command to terminate a specific remote access VPN tunnel.

## **Examples**

The following example terminates the active session on dp0p1p1.

```
vyatta@vyatta# reset vpn remote-access interface dp0p1p1
vyatta@vyatta#
```
# <span id="page-31-0"></span>**reset vpn remote-access user <username>**

Terminates the specified user's active sessions.

### **Syntax**

**reset vpn remote-access user** *username* [**protocol** {**12tp**}]

## **Parameters**

#### *username*

The user name associated with the sessions to be terminated.

### **l2tp**

Terminate the specified user's session that is using the l2tp protocol.

### **Modes**

Operational mode

### **Usage Guidelines**

Use this command to terminate remote access VPN tunnels for the specified user. Use the I2tp option to specify a particular session. This is useful when a user has simultaneous sessions open on different protocols.

### **Examples**

The following example terminates all active sessions for user robert.

```
vyatta@vyatta# reset vpn remote-access user robert
vyatta@vyatta#
```
## <span id="page-32-0"></span>**security vpn l2tp**

Creates the top-most configuration node for L2TP VPN, enabling L2TP VPN functionality.

### **Syntax**

**set security vpn l2tp delete security vpn l2tp**

**show security vpn l2tp**

### **Modes**

Configuration mode

## **Configuration Statement**

```
security {
 vpn {
            l2tp
    }
}
```
## **Usage Guidelines**

Use this command to create the configuration node for Layer 2 Tunneling Protocol (L2TP) Virtual Private Network (VPN) functionality.

Use the set form of this command to create the L2TP VPN configuration node.

Use the **delete** form of this command to remove all L2TP VPN configuration.

Use the **show** form of this command to display L2TP VPN configuration.

# <span id="page-33-0"></span>**security vpn l2tp remote-access authentication mode <mode>**

Specifies user authentication mode for L2TP VPN remote access connections.

### **Syntax**

**set security vpn l2tp remote-access authentication mode** *mode*

**delete security vpn l2tp remote-access authentication mode**

**show security vpn l2tp remote-access authentication mode**

### **Command Default**

Users are authenticated using the system's local user database defined in the vpn l2tp configuration.

### **Parameters**

*mode*

The mode to be used for authenticating remote users. Supported values are as follows: **local**: Authenticates users locally. **radius**: Authenticates using a RADIUS server.

### **Modes**

Configuration mode

## **Configuration Statement**

```
security {
           vpn {
              l2tp {
                 remote-access {
                 authentication {
                           mode mode
 } 
          } 
       } 
   } 
}
```
### **Usage Guidelines**

Use this command to specify how L2TP VPN remote users are to be authenticated.

Users can be authenticated either locally, using login credentials specified using the security vpn 12tp remote-access **authentication local-users username** *username* command, or using one or more servers running the Remote Access Dial In User Service (RADIUS) protocol.

If you specify RADIUS authentication, you must specify the location of the RADIUS servers, and record the RADIUS login password, by using the **security vpn 12tp remote-access authentication radius-server ipv4 key** *key* command.

Use the set form of this command to configure the authentication mode for users.

Use the **delete** form of this command to remove the user authentication mode.

Use the **show** form of this command to display the user authentication mode.

## <span id="page-35-0"></span>**security vpn l2tp remote-access authentication localusers username <username>**

Specifies the login credentials for L2TP VPN remote users being authenticated locally.

### **Syntax**

**set security vpn l2tp remote-access authentication local-users username** *username* [ **disable** | **password** *password* | **static-ip** *ipv4* ]

**delete security vpn l2tp remote-access authentication local-users username** *username* [ **disable** | **password** | **static-ip** ]

**show security vpn l2tp remote-access authentication local-users username** *username* [ **password** | **static-ip** ]

### **Parameters**

#### *username*

The user name. Mandatory if **authentication mode** is **local**.

### **disable**

Disables remote access for the user.

#### *password*

The login password for the specified user. Mandatory if **authentication mode** is local.

*ipv4*

The IPv4 address to assign the user when they connect. This address does not have to be part of the **client-ip-pool**.

### **Modes**

Configuration mode

## **Configuration Statement**

```
security {
       vpn {
         l2tp {
            remote-access {
              authentication {
                   local-users {
                     username username {
                        disable
                        password password
                 static-ip ipv4
 }
 }
 }
 }
 }
 }
}
```
### **Usage Guidelines**

Use this command to specify login credentials for L2TP VPN remote users and, optionally, to specify the IP address that will be assigned to a user when they connect.

Use the **set** form of this command to create the user name configuration node for the user.

Use the **delete** form of this command to remove a user's login credentials.

Use the **show** form of this command to display the user login authentication configuration.

## **security vpn l2tp remote-access authentication radius-server <ipv4> key <key>**

Defines a RADIUS server authenticating L2TP VPN remote users.

### **Syntax**

**set security vpn l2tp remote-access authentication radius-server** *ipv4* **key** *key* **delete security vpn l2tp remote-access authentication radius-server** *ipv4* [ **key** ] **show security vpn l2tp remote-access authentication radius-server** *ipv4* [ **key** ]

### **Parameters**

*ipv4*

Multi-node. The IPv4 address of the RADIUS server. Mandatory if **authentication mode** is **radius**. You can define more than one RADIUS server by creating multiple **radius-server** configuration nodes.

*key*

The password for the RADIUS server. This must be the same as that recorded on the RADIUS server. Mandatory if **authentication mode** is **radius**.

Supported characters are alphanumeric, space, and special characters. Strings containing spaces must be enclosed in double quotes.

### **Modes**

Configuration mode

### **Configuration Statement**

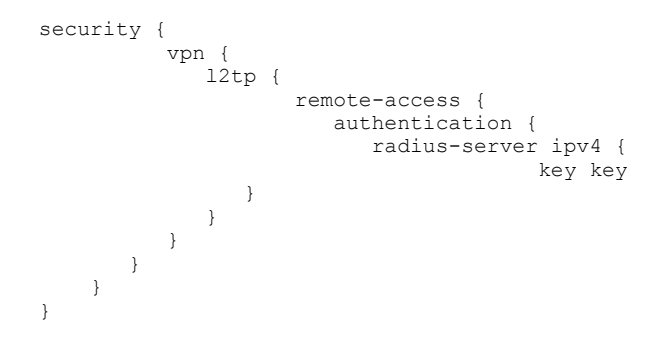

### **Usage Guidelines**

Use this command to define one or more RADIUS servers for authenticating remote L2TP VPN and the login credentials required to access it.

At least one RADIUS server must be defined if RADIUS is set as the user authentication mode.

RADIUS servers are queried in the order they were configured. If the query to the first RADIUS server times out, the next RADIUS server in the list is queried. If no query is successful, the login attempt fails.

The RADIUS secret is specified in plain text. RADIUS secrets are stored in plain text on the system, and used as part of a cryptographic operation for transferring authentication information securely over the network. When you view RADIUS secrets, they are displayed in plain text.

Use the set form of this command to define a RADIUS server. Note that you cannot use set to change the IP address of a defined server. To change the server's IP address, delete the server and create a new one.

Use the **delete** form of this command to remove the RADIUS server configuration node or the key. Note that the key is mandatory; if you delete the key, you must configure another one.

Use the **show** form of this command to display RADIUS server configuration.

## **security vpn l2tp remote-access client-ip-pool start <ipv4>**

Specifies the beginning address of a pool of IP addresses for L2TP VPN remote clients.

### **Syntax**

**set security vpn l2tp remote-access client-ip-pool start** *ipv4*

**delete security vpn l2tp remote-access client-ip-pool start**

**show security vpn l2tp remote-access client-ip-pool start**

### **Command Default**

The default beginning address is 10.255.0.0.

### **Parameters**

*ipv4*

The IP address that designates the beginning of the address pool.

### **Modes**

Configuration mode

### **Configuration Statement**

```
security {
        vpn {
           l2tp {
              remote-access {
                 client-ip-pool {
                           start ipv4
 } 
          } 
       } 
    }
}
```
### **Usage Guidelines**

Use this command to specify the beginning address of an address pool for remote L2TP VPN clients. Each L2TP VPN connection requires a client address and a server address. Both the beginning and ending addresses must be specified for the remote L2TP VPN clients. Use the **security vpn 12tp remote-access client-ip-pool stop** *ipv4* command to specify the ending address for the L2TP VPN clients.

For information on how to specify the range of addresses for an L2TP server, refer to the **security vpn 12tp remote-access server-ip-pool start** *ipv4* and **security vpn 12tp remote-access server-ip-pool stop** *ipv4* commands.

Use the **set** form of this command to specify the beginning address.

Use the **delete** form of this command to delete the beginning address.

Use the **show** form of this command to display the beginning address.

## **security vpn l2tp remote-access client-ip-pool stop <ipv4>**

Specifies the ending address of a pool of IP addresses for L2TP VPN remote clients.

### **Syntax**

**set security vpn l2tp remote-access client-ip-pool stop** *ipv4*

**delete security vpn l2tp remote-access client-ip-pool stop**

**show security vpn l2tp remote-access client-ip-pool stop**

### **Command Default**

The default ending address is 10.255.255.255.

### **Parameters**

*ipv4*

The IP address that designates the end of the address pool.

### **Modes**

Configuration mode

### **Configuration Statement**

```
security {
        vpn {
           l2tp {
              remote-access {
                 client-ip-pool {
                           stop ipv4
 } 
          } 
       } 
    }
}
```
### **Usage Guidelines**

Use this command to specify the ending address of an address pool for remote L2TP VPN clients. Each L2TP VPN connection requires a client address and a server address. Both the beginning and ending addresses must be specified for the remote L2TP VPN clients. Use the **security vpn 12tp remote-access client-ip-pool start** *ipv4* command to specify the beginning address for the L2TP VPN clients.

For information on how to specify the range of addresses for an L2TP server, refer to the **security vpn 12tp remote-access server-ip-pool start** *ipv4* and **security vpn 12tp remote-access server-ip-pool stop** *ipv4* commands.

Use the **set** form of this command to specify the ending address.

Use the **delete** form of this command to delete the ending address.

Use the **show** form of this command to display the ending address.

## **security vpn l2tp remote-access dhcp-interface <interface>**

Specifies a DHCP client interface to use for remote access L2TP VPN connections.

### **Syntax**

**set security vpn l2tp remote-access dhcp-interface** *interface*

**delete security vpn l2tp remote-access dhcp-interface**

**show security vpn l2tp remote-access dhcp-interface**

### **Parameters**

#### *interface*

The interface to use for remote access L2TP VPN connections (for example, dp0p1p1). Note that the interface must already have IPsec VPN enabled, using the **security vpn ipsec ipsec-interfaces interface** *if-name* command (described in the *Brocade Vyatta Network OS IPsec Site-to-Site VPN Configuration Guide*), and must be configured as a DHCP client.

### **Modes**

Configuration mode

### **Configuration Statement**

```
security {
      vpn {
         l2tp {
           remote-access {
              dhcp-interface interface 
 }
 }
      }
}
```
### **Usage Guidelines**

Use this command to specify a DHCP client interface to use for remote access L2TP VPN connections. Connections will be automatically restarted if the IP address changes.

The DHCP interface is the interface facing the external network. This is the interface to which the L2TP server binds, and only remote connections coming into this interface will be accepted.

#### **NOTE**

This command cannot be used if the **security vpn 12tp remote-access outside-address** *ipv4* command is also set.

Use the **set** form of this command to specify a DHCP interface to use for remote access L2TP VPN connections.

Use the **delete** form of this command to remove the configuration.

Use the **show** form of this command to view the configuration.

## **security vpn l2tp remote-access dns-servers server-1 <ipv4>**

Specifies the IP address for the primary DNS server for L2TP VPN remote clients.

### **Syntax**

**set security vpn l2tp remote-access dns-servers server-1** *ipv4*

**delete security vpn l2tp remote-access dns-servers server-1**

**show security vpn l2tp remote-access dns-servers server-1**

### **Parameters**

*ipv4*

The IP address of the primary DNS server for remote clients.

### **Modes**

Configuration mode

### **Configuration Statement**

```
security {
       vpn {
          l2tp {
             remote-access {
                dns-servers {
                   server-1 ipv4
 }
          }
      }
    }
}
```
### **Usage Guidelines**

Use this command to specify the primary DNS server to be associated with remote L2TP VPN clients.

Use the **set** form of this command to specify the primary DNS server IP address.

Use the **delete** form of this command to remove the primary DNS server IP address.

Use the **show** form of this command to display the primary DNS server IP address.

## **security vpn l2tp remote-access dns-servers server-2 <ipv4>**

Specifies the IP address for the secondary DNS server for L2TP VPN remote clients.

### **Syntax**

**set security vpn l2tp remote-access dns-servers server-2** *ipv4*

**delete security vpn l2tp remote-access dns-servers server-2**

**show security vpn l2tp remote-access dns-servers server-2**

### **Parameters**

*ipv4*

The IP address of the secondary DNS server for remote clients.

### **Modes**

Configuration mode

### **Configuration Statement**

```
security {
       vpn {
          l2tp {
             remote-access {
                dns-servers {
                   server-2 ipv4
 }
          }
      }
    }
}
```
### **Usage Guidelines**

Use this command to specify the secondary DNS server to be associated with remote L2TP VPN clients.

Use the **set** form of this command to specify the secondary DNS server IP address.

Use the **delete** form of this command to remove the secondary DNS server IP address.

Use the **show** form of this command to display the secondary DNS server IP address.

## **security vpn l2tp remote-access ipsec-settings authentication mode <mode>**

Sets the IPsec authentication mode to be used for IPsec authentication on remote access L2TP VPN connections.

### **Syntax**

**set security vpn l2tp remote-access ipsec-settings authentication mode** *mode*

**delete security vpn l2tp remote-access ipsec-settings authentication mode**

**show security vpn l2tp remote-access ipsec-settings authentication mode**

### **Command Default**

Pre-shared secret.

### **Parameters**

*mode*

Specifies the authentication mode to be used for IPsec authentication on L2TP VPN remote access connections. Supported values are as follows:

**pre-shared-secret**: Uses a pre-shared secret for authentication.

**x509**: Uses X.509 V.3 certificates for authentication.

### **Modes**

Configuration mode

### **Configuration Statement**

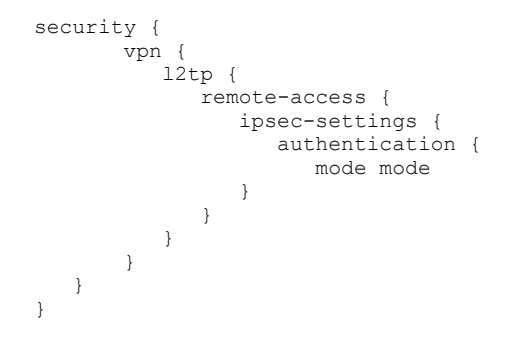

### **Usage Guidelines**

Use this command to set the authentication mode to be used for IPsec authentication on remote access L2TP VPN connections.

A pre-shared secret, or pre-shared key (PSK), is a method of authentication. The secret, or key, is a string agreed upon beforehand by both parties as key for authenticating the session. It is used to generate a hash such that each VPN endpoint can authenticate the other.

If the authentication mode is pre-shared-secret, you must configure the secret using the security vpn 12tp remote-access **ipsec-settings authentication pre-shared-secret** *secret* command.

The pre-shared secret is not passed from side to side. It is configured on both sides, and must match on both sides. Pre-shared secrets are less secure than  $X.509$  certificates.

#### **NOTE**

You should restrict the use of pre-shared keys to smaller, low-risk environments.

X.509 v.3 certificates are certificates conforming to the ITU-T X.509 version 3 standard for public key infrastructure (PKI). The certificate is issued by a Certificate Authority (CA), and stored securely on the local Brocade vRouter.

If the mode is X.509 certificates, you must configure all X.509 certificate information.

Use the **set** form of this command to specify the authentication mode for remote access L2TP VPN.

Use the **delete** form of this command to remove authentication mode configuration.

Use the **show** form of this command to display authentication mode configuration.

## **security vpn l2tp remote-access ipsec-settings authentication pre-shared-secret <secret>**

Sets a pre-shared key for IPsec authentication on remote access L2TP VPN connections.

### **Syntax**

**set security vpn l2tp remote-access ipsec-settings authentication pre-shared-secret** *secret* **delete security vpn l2tp remote-access ipsec-settings authentication pre-shared-secret show security vpn l2tp remote-access ipsec-settings authentication pre-shared-secret**

### **Parameters**

*secret*

The password, or secret, to be used to authenticate the remote access connection. This parameter is mandatory if **authentication mode** is **pre-shared-secret**. The secret must be the same on both sides of the connection.

### **Modes**

Configuration mode

### **Configuration Statement**

```
security {
       vpn {
          l2tp {
             remote-access {
                ipsec-settings {
                   authentication {
                      pre-shared-secret secret
 }
            }
         }
      }
    }
}
```
### **Usage Guidelines**

Use this command to set a pre-shared secret to be used to authenticate the IPsec part of remote access L2TP VPN connections.

Use the **set** form of this command to specify the pre-shared secret.

Use the **delete** form of this command to remove pre-shared secret configuration.

Use the **show** form of this command to display pre-shared secret configuration.

## **security vpn l2tp remote-access ipsec-settings** authentication x509 ca-cert-file <file-name>

Specifies the name of an X.509 Certificate Authority (CA) certificate file for IPsec authentication on remote access L2TP VPN connections.

### **Syntax**

set security vpn l2tp remote-access ipsec-settings authentication x509 ca-cert-file file-name delete security vpn l2tp remote-access ipsec-settings authentication x509 ca-cert-file show security vpn l2tp remote-access ipsec-settings authentication x509 ca-cert-file

### **Parameters**

 $file$ -name

The name of a certificate file. This parameter is mandatory if **authentication mode** is x509.

### **Modes**

Configuration mode

### **Configuration Statement**

```
security {
       vpn {
         l2tp {
            remote-access {
            ipsec-settings {
               authentication {
                 x509 {
                    ca-cert-file file-name
 } 
 } 
           } 
         } 
      } 
    }
}
```
### **Usage Guidelines**

Use this command to specify the name of an X.509 Certificate Authority (CA) certificate file. The X.509 CA certificate is used for IPsec authentication on remote access L2TP VPN connections.

The file is assumed to be in /config/auth unless an absolute path is specified.

Use the **set** form of this command to specify the name of the CA certificate file.

Use the **delete** form of this command to remove the name of the CA certificate file.

Use the **show** form of this command to display CA certificate file configuration.

## **security vpn l2tp remote-access ipsec-settings** authentication x509 crl-file <file-name>

Specifies the name of an X.509 Certificate Revocation List (CRL) file for IPsec authentication on L2TP VPN remote access connections.

### **Syntax**

set security vpn l2tp remote-access ipsec-settings authentication x509 crl-file *file-name* delete security vpn l2tp remote-access ipsec-settings authentication x509 crl-file **show security vpn l2tp remote-access ipsec-settings authentication x509 crl-file** 

### **Parameters**

 $file$ -name

The name of the CRL file.

### **Modes**

Configuration mode

### **Configuration Statement**

```
security {
      vpn {
        l2tp {
          remote-access {
             ipsec-settings {
               authentication {
                 x509 {
                   crl-file file-name
 } 
 } 
 } 
 } 
 } 
   }
}
```
### **Usage Guidelines**

Use this command to specify the name of a Certificate Revocation List (CRL) file.

A CRL is a time-stamped signed data structure issued by the Certificate Authority (CA) identifying revoked certificates. When the remote user attempts to log on to the system, the system checks both the remote user's certificate signature and also the CRL to make sure that the remote user's certificate serial number is not on the CRL.

The file is assumed to be in /config/auth unless an absolute path is specified.

Use the set form of this command to specify the location of the CRL file.

Use the **delete** form of this command to remove the location of the CRL file.

Use the **show** form of this command to display CRL file configuration.

## **security vpn l2tp remote-access ipsec-settings** authentication x509 server-cert-file <file-name>

Specifies the name of VPN server's certificate file for IPsec authentication on L2TP VPN remote access connections.

### **Syntax**

set security vpn l2tp remote-access ipsec-settings authentication x509 server-cert-file file-name delete security vpn l2tp remote-access ipsec-settings authentication x509 server-cert-file show security vpn l2tp remote-access ipsec-settings authentication x509 server-cert-file

### **Parameters**

 $file$ -name

The name of the VPN server's certificate file. This parameter is mandatory if **authentication mode** is **x509**.

### **Modes**

Configuration mode

### **Configuration Statement**

```
security {
      vpn {
         l2tp {
           remote-access {
              ipsec-settings {
                authentication {
                   x509 {
               server-cert-file file-name
 } 
 } 
 } 
 } 
    \hspace{0.1cm} }
   }
}
```
### **Usage Guidelines**

Use this command to specify the name of the VPN server's certificate file.

VPN server's certificate certifies the identity of the VPN server.

The file is assumed to be in /config/auth unless an absolute path is specified.

Use the set form of this command to specify the name of the VPN server's certificate file.

Use the **delete** form of this command to remove the name of the VPN server's certificate file.

Use the **show** form of this command to display VPN server certificate file configuration.

## **security vpn l2tp remote-access ipsec-settings** authentication x509 server-key-file <file-name>

Specifies the name of VPN server's private key file for IPsec authentication on L2TP VPN remote access connections.

### **Syntax**

set security vpn l2tp remote-access ipsec-settings authentication x509 server-key-file *file-name* delete security vpn l2tp remote-access ipsec-settings authentication x509 server-key-file show security vpn l2tp remote-access ipsec-settings authentication x509 server-key-file

### **Parameters**

 $file$ -name

The name of the VPN server's private key file. This parameter is mandatory if **authentication mode** is **x509**.

### **Modes**

Configuration mode

### **Configuration Statement**

```
security {
      vpn {
        l2tp {
          remote-access {
            ipsec-settings {
               authentication {
                 x509 {
              server-key-file file-name
 } 
 } 
 } 
 } 
     } 
   }
}
```
### **Usage Guidelines**

Use this command to specify the name of the VPN server's private key file.

VPN server's private key certifies the identity of the VPN server.

The file is assumed to be in /config/auth unless an absolute path is specified.

Use the set form of this command to specify the name of the VPN server's private key file.

Use the **delete** form of this command to remove the name of the VPN server's private key file.

Use the **show** form of this command to display VPN server private key file configuration.

## **security vpn l2tp remote-access ipsec-settings authentication x509 server-key-password <password>**

Specifies the password that protects the L2TP VPN server's private key.

### **Syntax**

**set security vpn l2tp remote-access ipsec-settings authentication x509 server-key-password** *password* **delete security vpn l2tp remote-access ipsec-settings authentication x509 server-key-password show security vpn l2tp remote-access ipsec-settings authentication x509 server-key-password**

### **Parameters**

#### *password*

The password protecting the VPN server's private key file.

### **Modes**

Configuration mode

### **Configuration Statement**

```
security {
      vpn {
       l2tp {
           remote-access {
             ipsec-settings {
               authentication {
                 x509 {
                    server-key-password password
 } 
 } 
 } 
 } 
 } 
   }
}
```
### **Usage Guidelines**

Use this command to specify a password that protects the VPN server's private key.

Use the **set** form of this command to specify the password for the VPN server's private key.

Use the **delete** form of this command to remove the password for the VPN server's private key.

Use the **show** form of this command to display VPN servers private key password configuration.

## **security vpn l2tp remote-access ipsec-settings ikelifetime <lifetime>**

Specifies the IKE lifetime of an L2TP connection.

### **Syntax**

**set security vpn l2tp remote-access ipsec-settings ike-lifetime** *lifetime*

**delete security vpn l2tp remote-access ipsec-settings ike-lifetime**

**show security vpn l2tp remote-access ipsec-settings ike-lifetime**

### **Command Default**

The IKE lifetime is 3600 seconds (1 hour).

### **Parameters**

*lifetime*

The length of time (in seconds) the IKE connection will remain active after the last traffic from the remote end is received. The range is 30 to 86400 (that is, 24 hours). The default is 3600 (1 hour).

### **Modes**

Configuration mode

### **Configuration Statement**

```
security {
       vpn {
          l2tp {
             remote-access {
                ipsec-settings {
             ike-lifetime lifetime
 } 
          } 
      } 
    }
}
```
### **Usage Guidelines**

Use this command to specify the IKE lifetime of an L2TP connection. The IKE lifetime is used to terminate a connection when the remote end has not been heard from for a period of time.

Use the **set** form of this command to specify the IKE lifetime of an L2TP connection.

Use the **delete** form of this command to return the IKE lifetime to its default.

Use the **show** form of this command to display IKE lifetime configuration.

## **security vpn l2tp remote-access mtu <mtu>**

Specifies the MTU for an L2TP connection.

### **Syntax**

**set security vpn l2tp remote-access mtu** *mtu* **delete security vpn l2tp remote-access mtu**

**show security vpn l2tp remote-access mtu**

### **Command Default**

If this value is not set, fragmentation is never performed.

### **Parameters**

*mtu*

Sets the MTU, in octets, for the interface as a whole, including any logical interfaces configured for it. The range is 128 to 16384.

### **Modes**

Configuration mode

### **Configuration Statement**

```
security {
       vpn {
          l2tp {
            remote-access {
         ntu mtu
 } 
       } 
    }
}
```
### **Usage Guidelines**

Use this command to set the maximum transmission unit (MTU) for an L2TP connection.

When forwarding, IPv4 packets larger than the MTU will be fragmented unless the DF bit is set. In that case, the packets will be dropped and an ICMP "Packet too big" message is returned to the sender.

Use the **set** form of this command to specify the MTU.

Use the **delete** form of this command to remove MTU value and disable fragmentation.

Use the **show** form of this command to view MTU configuration.

## **security vpn l2tp remote-access outside-address <ipv4>**

Sets the IP address to be bound to the L2TP server.

### **Syntax**

**set security vpn l2tp remote-access outside-address** *ipv4*

**delete security vpn l2tp remote-access**

**show security vpn l2tp remote-access**

### **Parameters**

*ipv4*

The IPv4 address to which the L2TP server should bind.

### **Modes**

Configuration mode

### **Configuration Statement**

```
security {
       vpn {
          l2tp {
            remote-access {
         outside-address ipv4
 } 
       } 
   }
}
```
### **Usage Guidelines**

Use this command to set the outside address for a remote access L2TP VPN connection.

The outside address is the address of the interface facing the external network. This is the address to which the L2TP server binds, and only remote connections coming into this address will be accepted.

#### **NOTE**

This command cannot be used if the **security vpn 12tp remote-access dhcp-interface** *interface* command is also set.

Use the **set** form of this command to set the L2TP VPN outside address.

Use the **delete** form of this command to remove the L2TP VPN outside address.

Use the **show** form of this command to display L2TP VPN outside address configuration.

## **security vpn l2tp remote-access outside-nexthop <ipv4>**

Sets the IP address of the next hop on the external network.

### **Syntax**

**set security vpn l2tp remote-access outside-nexthop** *ipv4* **delete security vpn l2tp remote-access outside-nexthop** *ipv4* **show security vpn l2tp remote-access outside-nexthop**

### **Parameters**

*ipv4*

The IPv4 address of the next hop on the outside network.

### **Modes**

Configuration mode

### **Configuration Statement**

```
security {
        vpn {
           l2tp {
              remote-access {
                 outside-nexthop ipv4 
 } 
        } 
     }
}
```
### **Usage Guidelines**

Use this command to set the next hop on the external network for a remote access L2TP VPN connection.

Use the **set** form of this command to set the L2TP VPN outside next hop.

Use the **delete** form of this command to remove the L2TP VPN outside next hop.

Use the **show** form of this command to display L2TP VPN outside next-hop configuration.

## **security vpn l2tp remote-access server-ip-pool start <ipv4>**

Specifies the beginning address of a pool of IP addresses for an L2TP server.

### **Syntax**

**set security vpn l2tp remote-access server-ip-pool start** *ipv4*

**delete security vpn l2tp remote-access server-ip-pool start**

**show security vpn l2tp remote-access server-ip-pool start**

### **Command Default**

The default beginning address is 10.255.0.0.

### **Parameters**

*ipv4*

The IP address that designates the beginning of the address pool.

### **Modes**

Configuration mode

### **Configuration Statement**

```
security {
        vpn {
           l2tp {
              remote-access {
                 server-ip-pool {
                        start ipv4
 } 
          } 
       } 
    }
}
```
### **Usage Guidelines**

Use this command to specify the beginning address of a pool of IP addresses for an L2TP server. Each L2TP VPN connection requires a client address and a server address. Both the beginning and ending addresses for the L2TP server must be specified. Use the **security vpn 12tp remote-access server-ip-pool stop** *ipv4* command to specify the ending address for the L2TP server.

For information on how to specify the range of addresses for L2TP VPN clients, refer to the **security vpn 12tp remote-access client-ip-pool start** *ipv4* and **security vpn 12tp remote-access client-ip-pool stop** *ipv4* commands.

#### **NOTE**

The number of addresses that are used in the range for the L2TP server must be equal to or greater than the number of addresses that are used in the range for the L2TP VPN clients. And the address range that is used for L2TP server must be unique within your router configuration.

#### **NOTE**

If you do not specify the beginning and ending addresses of a pool of IP addresses for an L2TP server, the Brocade vRouter uses a default address range from 10.255.0.0 through 10.255.255.255. If you use the default range, ensure that this range is unique within your router configuration.

Use the **set** form of this command to specify the beginning address.

Use the **delete** form of this command to delete the beginning address.

Use the **show** form of this command to display the beginning address.

## **security vpn l2tp remote-access server-ip-pool stop <ipv4>**

Specifies the ending address of a pool of IP addresses for an L2TP server.

### **Syntax**

**set security vpn l2tp remote-access server-ip-pool stop** *ipv4*

**delete security vpn l2tp remote-access server-ip-pool stop**

**show security vpn l2tp remote-access server-ip-pool stop**

### **Command Default**

The default ending address is 10.255.255.255.

### **Parameters**

*ipv4*

The IP address that designates the end of the address pool.

### **Modes**

Configuration mode

### **Configuration Statement**

```
security {
        vpn {
           l2tp {
              remote-access {
                 server-ip-pool {
                        stop ipv4
 }
          } 
       } 
    }
}
```
### **Usage Guidelines**

Use this command to specify the ending address of a pool of IP addresses for an L2TP server. Each L2TP VPN connection requires a client address and a server address. Both the beginning and ending addresses for the L2TP server must be specified. Use the **security vpn 12tp remote-access server-ip-pool start** *ipv4* command to specify the beginning address for the L2TP server.

For information on how to specify the range of addresses for L2TP VPN clients, refer to the **security vpn 12tp remote-access client-ip-pool start** *ipv4* and **security vpn 12tp remote-access client-ip-pool stop** *ipv4* commands.

#### **NOTE**

The number of addresses that are used in the range for the L2TP server must be equal to or greater than the number of addresses that are used in the range for the L2TP VPN clients. And the address range that is used for L2TP server must be unique within your router configuration.

#### **NOTE**

If you do not specify the beginning and ending addresses of a pool of IP addresses for an L2TP server, the Brocade vRouter uses a default address range from 10.255.0.0 through 10.255.255.255. If you use the default range, ensure that this range is unique within your router configuration.

Use the **set** form of this command to specify the ending address.

Use the **delete** form of this command to delete the ending address.

Use the **show** form of this command to display the ending address.

## **security vpn l2tp remote-access wins-servers server-1 <ipv4>**

Specifies the IP address for the primary WINS server for L2TP VPN remote clients.

### **Syntax**

**set security vpn l2tp remote-access wins-servers server-1** *ipv4*

**delete security vpn l2tp remote-access wins-servers server-1**

**show security vpn l2tp remote-access wins-servers server-1**

### **Parameters**

*ipv4*

The IP address of the primary WINS server for remote clients.

### **Modes**

Configuration mode

### **Configuration Statement**

```
security {
       vpn {
           l2tp {
             remote-access {
                wins-servers {
                       server-1 ipv4
 } 
          } 
      } 
    }
}
```
### **Usage Guidelines**

Use this command to specify a primary WINS server to be associated with remote L2TP VPN clients.

The Windows Internet Net Service (WINS) is used to support environments in which users access resources that have NetBIOS names.

Use the **set** form of this command to specify the primary WINS server IP address.

Use the **delete** form of this command to remove the primary WINS server IP address.

Use the **show** form of this command to display the primary WINS server IP address.

## **security vpn l2tp remote-access wins-servers server-2 <ipv4>**

Specifies the IP address for the secondary WINS server for L2TP VPN remote clients.

### **Syntax**

**set security vpn l2tp remote-access wins-servers server-2** *ipv4*

**delete security vpn l2tp remote-access wins-servers server-2**

**show security vpn l2tp remote-access wins-servers server-2**

### **Parameters**

*ipv4*

The IP address of the secondary WINS server for remote clients.

### **Modes**

Configuration mode

### **Configuration Statement**

```
security {
       vpn {
           l2tp {
             remote-access {
                wins-servers {
                       server-2 ipv4
 }
          } 
      } 
    }
}
```
### **Usage Guidelines**

Use this command to specify the secondary WINS server to be associated with remote L2TP VPN clients.

The Windows Internet Net Service (WINS) is used to support environments in which users access resources that have NetBIOS names.

Use the **set** form of this command to specify the secondary WINS server IP address.

Use the **delete** form of this command to remove the secondary WINS server IP address.

Use the **show** form of this command to display the secondary WINS server IP address.

## **show vpn remote-access**

Shows information about currently active remote access VPN sessions.

### **Syntax**

**show vpn remote-access**

### **Modes**

Operational mode

### **Usage Guidelines**

Use this command to see information about the currently active remote access VPN sessions.

### **Examples**

The following example shows the output of the **show vpn remote-access** command.

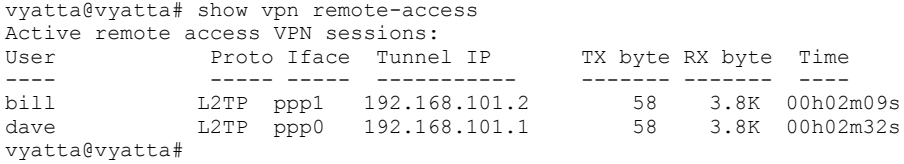

# **List of Acronyms**

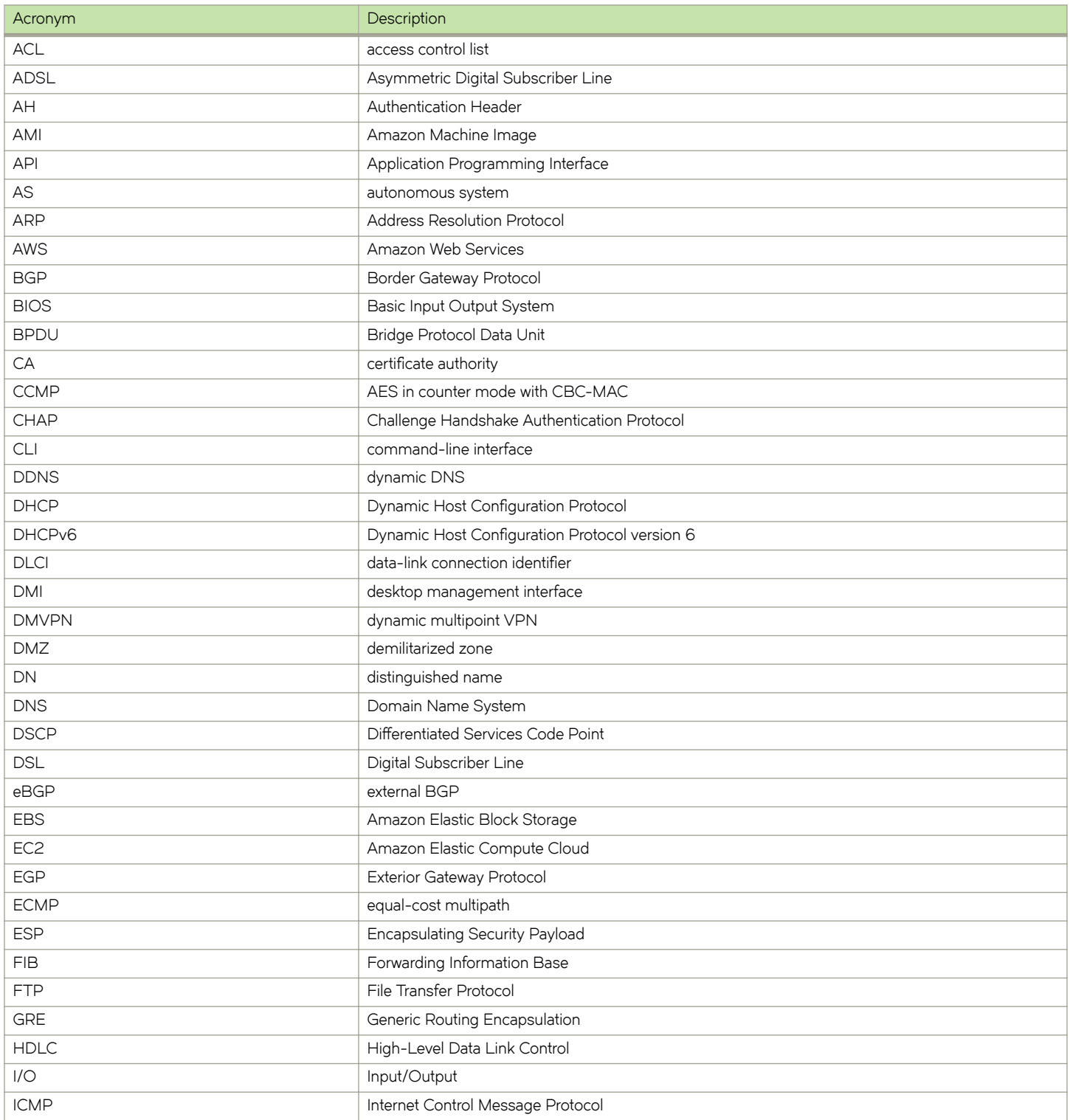

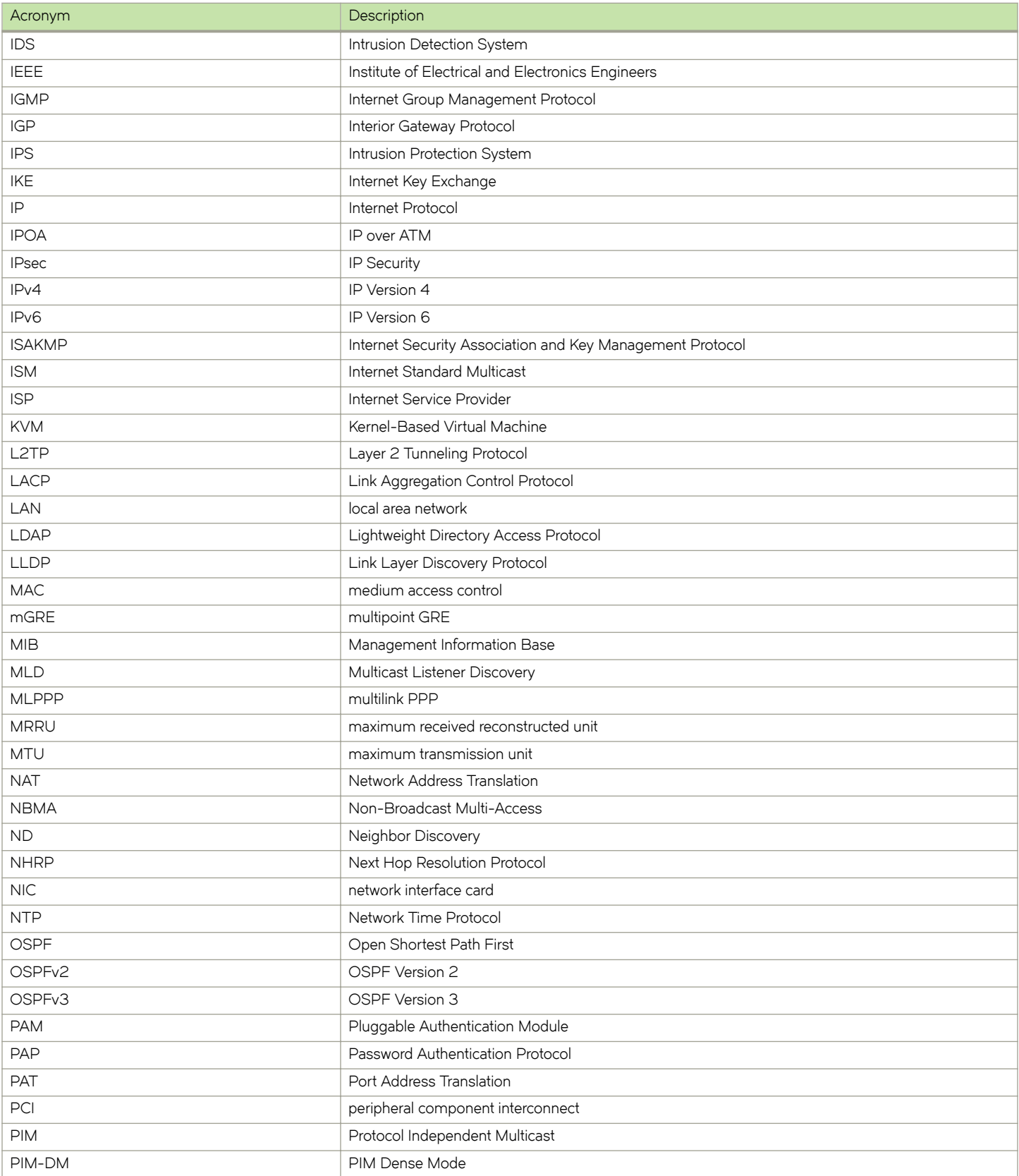

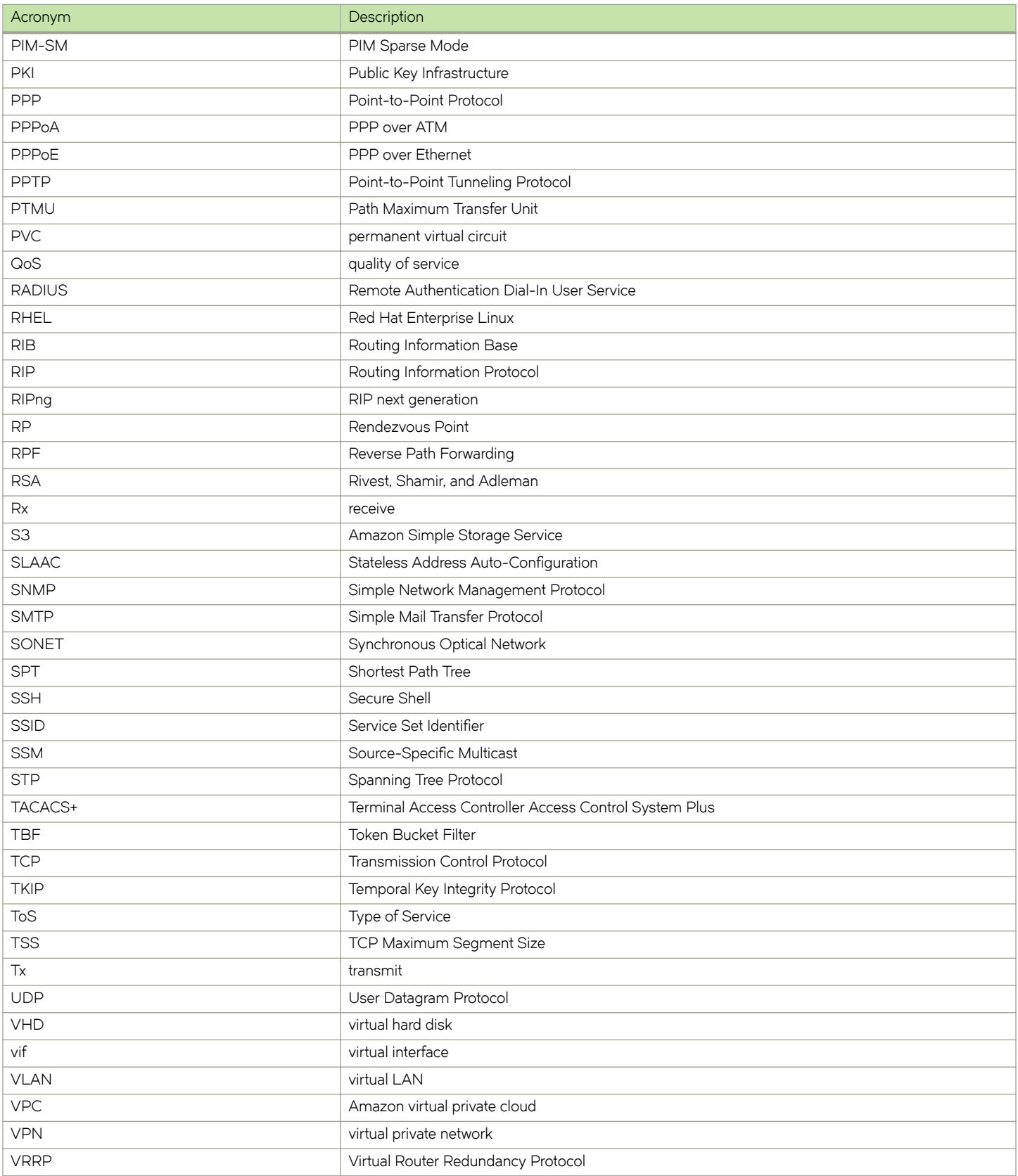

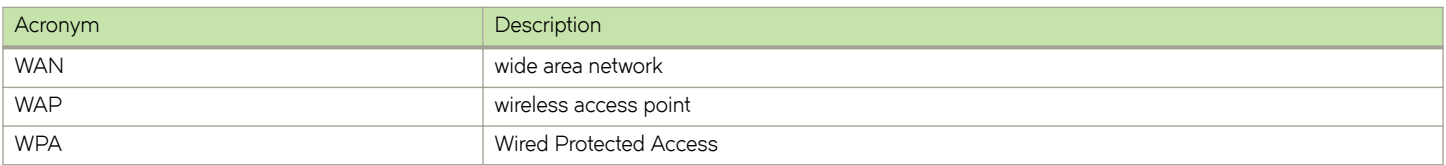